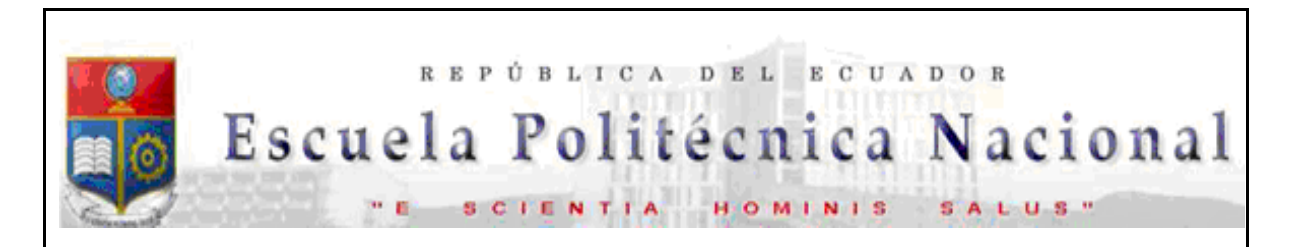

La versión digital de esta tesis está protegida por la Ley de Derechos de Autor del Ecuador.

Los derechos de autor han sido entregados a la "ESCUELA POLITÉCNICA NACIONAL" bajo el libre consentimiento del (los) autor(es).

Al consultar esta tesis deberá acatar con las disposiciones de la Ley y las siguientes condiciones de uso:

- Cualquier uso que haga de estos documentos o imágenes deben ser sólo para efectos de investigación o estudio académico, y usted no puede ponerlos a disposición de otra persona.
- Usted deberá reconocer el derecho del autor a ser identificado y citado como el autor de esta tesis.
- No se podrá obtener ningún beneficio comercial y las obras derivadas tienen que estar bajo los mismos términos de licencia que el trabajo original.

El Libre Acceso a la información, promueve el reconocimiento de la originalidad de las ideas de los demás, respetando las normas de presentación y de citación de autores con el fin de no incurrir en actos ilegítimos de copiar y hacer pasar como propias las creaciones de terceras personas.

**Respeto hacia sí mismo y hacia los demás.** 

# **ESCUELA POLITÉCNICA NACIONAL**

# **FACULTAD DE INGENIERÍA ELÉCTRICA Y ELECTRÓNICA**

# **AUTOMATIZACIÓN Y CONTROL DE PRODUCCIÓN EN EL SISTEMA DE ENVASADO DE STEVIA**

**PROYECTO PREVIO A LA OBTENCIÓN DEL TÍTULO DE INGENIERO EN ELECTRÓNICA Y CONTROL** 

> **EDGAR GIOVANNY PAREDES RODRÍGUEZ edgarpol75@yahoo.es**

**DIRECTOR: Ing. EDWIN GUILLERMO NIETO RÍOS edwin.nieto@epn.edu.ec**

**Quito, Noviembre 2011** 

# **DECLARACIÓN**

Yo, Edgar Giovanny Paredes Rodríguez, declaro que el trabajo aquí descrito es de mi autoría; que no ha sido previamente presentada para ningún grado o calificación profesional; y, que he consultado las referencias bibliográficas que se incluyen en este documento.

La Escuela Politécnica Nacional, puede hacer uso de los derechos correspondientes a este trabajo, según lo establecido por la Ley de Propiedad Intelectual, por su Reglamento y por la normatividad institucional vigente.

Edgar Paredes

 $\frac{1}{2}$  , and the set of the set of the set of the set of the set of the set of the set of the set of the set of the set of the set of the set of the set of the set of the set of the set of the set of the set of the set

### **CERTIFICACIÓN**

Certifico que el presente trabajo fue desarrollado por Edgar Giovanny Paredes Rodríguez, bajo mi supervisión.

**\_\_\_\_\_\_\_\_\_\_\_\_\_\_\_\_\_\_\_\_\_\_\_ Ing. Edwin Nieto DIRECTOR DEL PROYECTO** 

# **AGRADECIMIENTO**

A Dios, por siempre estar a mi lado y permitirme salir adelante pese a las barreras que la vida puso en mi camino.

A mi padre Polivio Paredes (bondad), a mi madre Mercedes Rodríguez (mi mundo), por enseñarme a ser una persona productiva a la sociedad, manteniendo siempre los principios y valores que ellos sembraron en mí, también a mis hermanos Polo (aspiración), Pablo (tenacidad) y mi hermana Paulina (respaldo), porque ellos han sido el sustento y la fuerza de mi vida.

A la señorita Jessica Enríquez por estar siempre a mi lado y por enseñarme el significado de la palabra amor.

Al Ing. Edwin Nieto por permitirme ser su amigo, por ser un guía y sobre todo por ser un ejemplo de la buena ingeniería.

Al Doctor Ullrich Stahl por permitirme realizar mi tesis en su empresa INDUSTAHL, dándome todas las facilidades para el desarrollo de la misma.

GRACIAS A TODOS.

Edgar Paredes.

# **DEDICATORIA**

Dedicado a todas las personas que confían en mí.

Edgar Paredes

### **CONTENIDO**

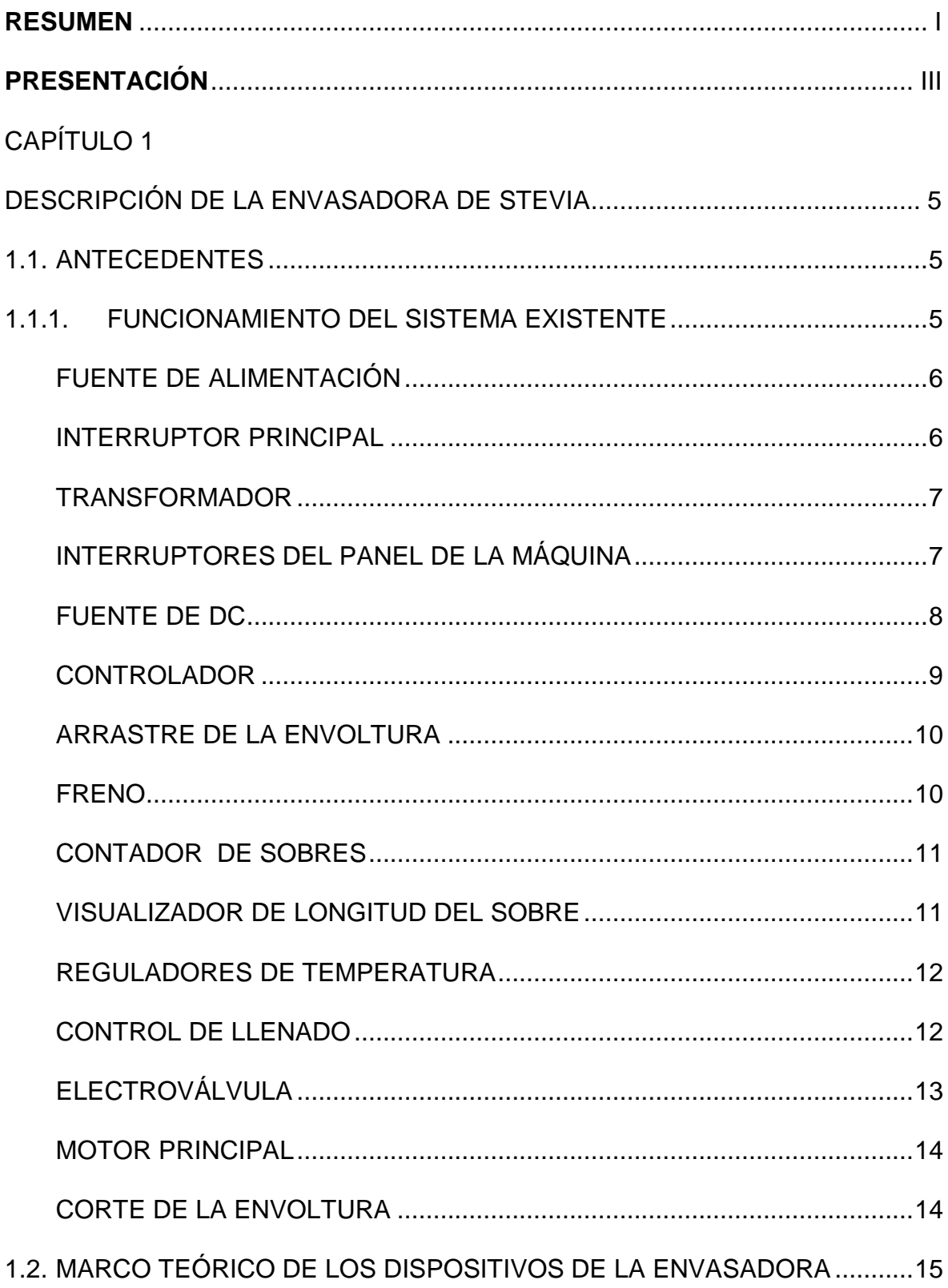

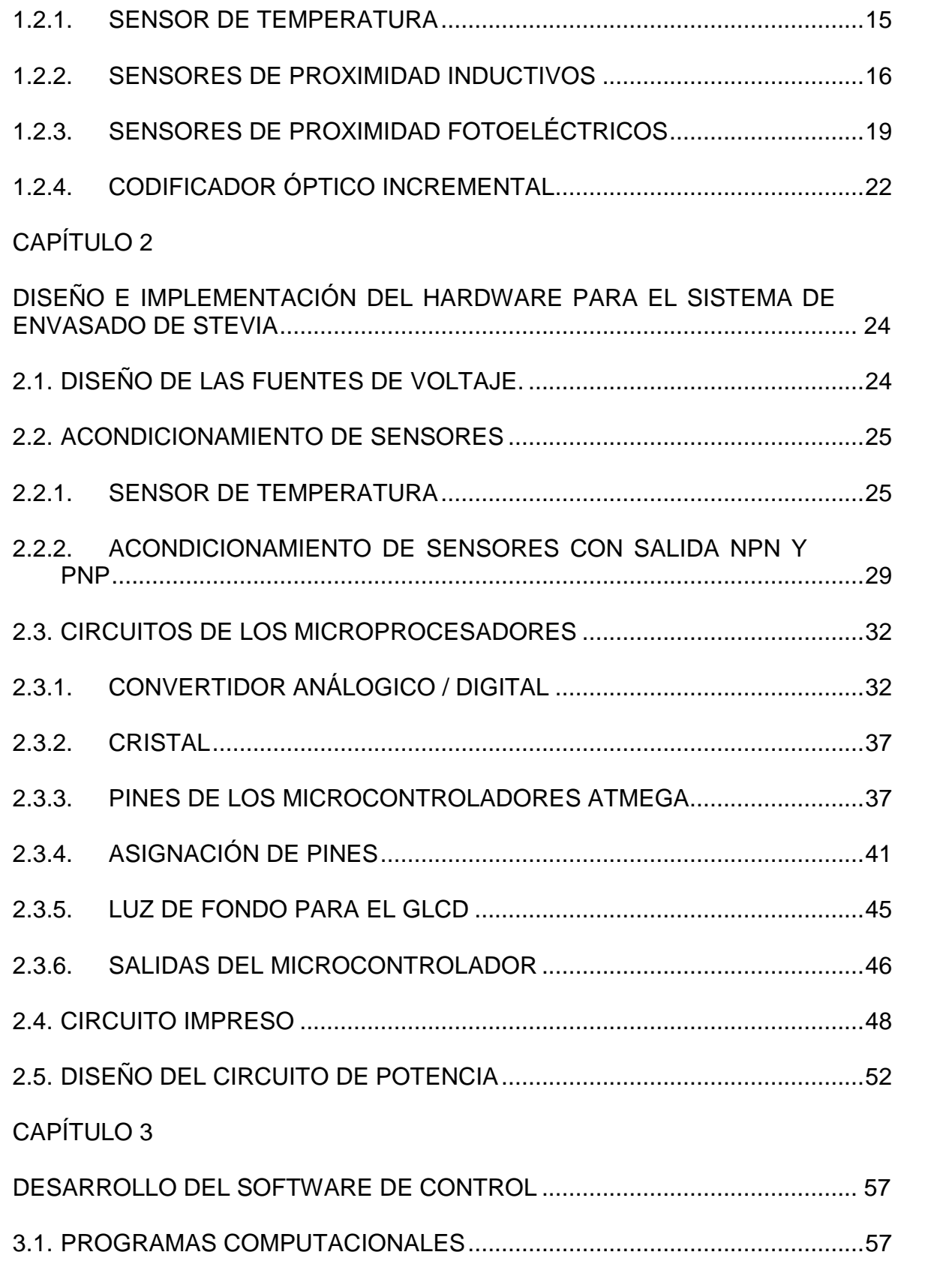

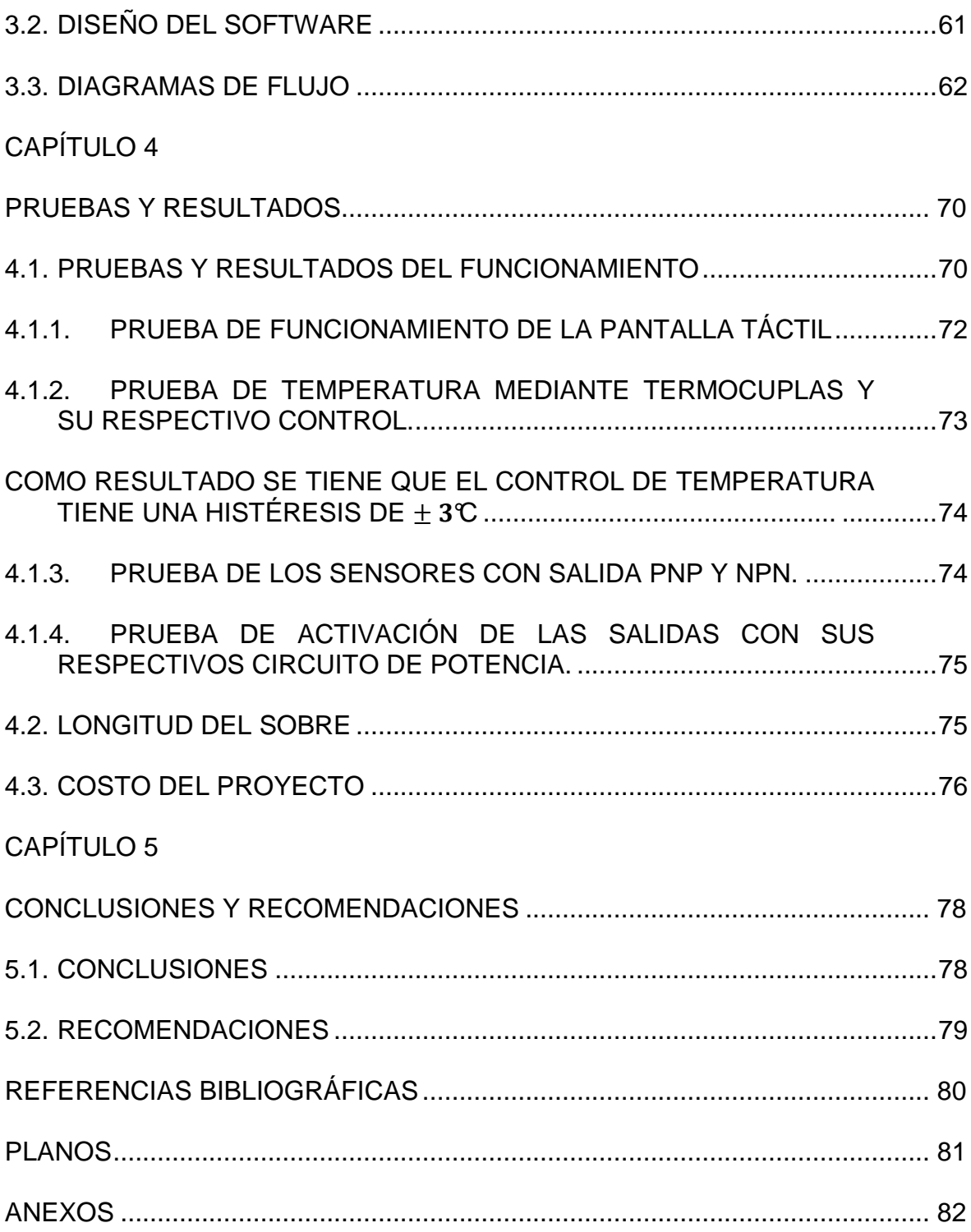

#### **RESUMEN**

Este proyecto de titulación tiene como finalidad automatizar un sistema de envasado de endulzante de stevia. La stevia es una planta originaria de la flora sudamericana que se criaba espontáneamente en el hábitat semiárido de las laderas montañosas de Paraguay.

Se hizo una reingeniería en el control de la máquina de envasado, para lo cual se procedió hacer un control totalmente nuevo.

El sistema de control se estableció con un HMI (Interfaz Hombre Máquina) el cual fue implementado con un GLCD (Pantalla Gráfica de Cristal Líquido) con su respectivo dispositivo táctil, este GLCD táctil permite interactuar con varias pantallas para el control de la maquina envasadora y de esta manera establecer los puntos de referencia para el proceso.

Para poder iniciar el envasado, sellado térmico y arrastre de la envoltura, primero se controla la temperatura con la ayuda de las termocuplas y del microprocesador, mediante este último se controla el suministro de energía hacia las resistencias calentadoras. Luego que ya tenemos las condiciones iníciales se activa el motor principal el cual debe tener una velocidad constante y por medio de poleas, mueve el árbol de levas y este a su vez abre y cierra los brazos de sellado, dependiendo si los brazos de sellado están abiertos o cerrados los sensores inductivos se activan.

El envasado de stevia se lo realiza mediante un subproceso que es capaz de surtir el endulzante por medio de un mecanismo diseñado con el vástago de un pistón de doble efecto, el cual a su vez es controlado por una electroválvula que responde a las señales del microcontrolador cuando un sensor inductivo está activo, esto ocurre cuando los brazos de sellado están cerrados.

El acarreo de la envoltura se da por medio de otro motor de arrastre, esto ocurre cuando se activa un sensor inductivo, debido a que los brazos de sellado están abiertos. Si la envoltura se tensiona en el momento del arrastre, uno de los rodillos se levanta y activa un sensor de proximidad, estableciendo que: mientras el sensor está activo el motor de desenrollado entrará en funcionamiento para halar más envoltura del rollo. En este subproceso hay que tomar en consideración que el motor de arrastre actúa hasta que un sensor fotoeléctrico detecta a la siguiente envoltura, para lo cual se activa un freno que detiene al motor de arrastre. Con la ayuda de un encoder podemos determinar la longitud del sobre tomando como punto inicial cuando se activa el sensor inductivo y como final cuando entra en funcionamiento el freno.

Al final del proceso se tiene un sensor fotoeléctrico que permite contabilizar el número de sobres que se realizaron.

### **PRESENTACIÓN**

Debido a que muchas empresas invierten en máquinas ensambladas y desarrolladas en otros países, se depende de la información que entreguen los fabricantes de dichas máquinas, ya sea para dar mantenimiento o poner en funcionamiento el equipo.

 En ocasiones los componentes de la máquina no funcionan inicialmente como deberían y como la industria lo que necesita es producir, además que no se puede salir del presupuesto destinado para las diferentes máquinas, lo que se hace es iniciar la producción con adecuaciones en la máquina que se acoplen a los subprocesos, perdiendo así el objetivo primordial que era una máquina automática en la cual el operador solo se preocupe de la entrada del proceso y la salida del mismo más no de los subprocesos intermedios.

La empresa Industahl produce el endulzante de stevia con innovación alemana.

En este proyecto se procedió a realizar un control totalmente nuevo en la máquina manteniendo solo la parte mecánica que se tiene actualmente (diferente a la máquina original) y los dispositivos de potencia, motores, transformador y protecciones, además se conservó todos los sensores de la máquina envasadora.

Es importante este proyecto porque se pretende ganar confiabilidad en la máquina y también se quiere reducir las pérdidas obtenidas tanto en la envoltura como en el endulzante de stevia debido a la falta de precisión que existía en el envasado, sellado y arrastre de la envoltura.

Por tal motivo este proyecto también pretende mostrar que la máquina se puede diseñar y ensamblar en el país ya que la automatización se adaptó a la situación actual de la máquina y uno de los objetivos de la empresa Industahl es poder ensamblar en el Ecuador nuevas máquinas de envasado.

El proyecto está constituido de la siguiente manera:

Capitulo 1: Se revisa de manera general la estructura anterior del control en la máquina de envasado, y se aborda las características de los elementos que se considerarán para el presente proyecto

En el capítulo 2: Se presentan los diseños de los circuitos electrónicos y se explica cómo se implementó los mencionados circuitos para la máquina envasadora.

En el capítulo 3: Se muestran los diagramas de flujo del programa principal y de sus respectivas subrutinas, para el control de la máquina envasadora.

En el capítulo 4: Se hace un resumen de las pruebas de funcionamiento y los resultados obtenidos en dichas pruebas, además se incluye el costo del proyecto.

En el capítulo 5: Se exponen las conclusiones y recomendaciones que se obtuvieron en este proyecto.

# **CAPÍTULO 1**

# **DESCRIPCIÓN DE LA ENVASADORA DE STEVIA**

### **1.1. ANTECEDENTES**

Industahl adquirió una máquina envasadora de endulzante de stevia que se muestra en la figura 1.1, la misma que no funcionó como especificaba el fabricante, por lo cual se hicieron varias adecuaciones en la máquina tanto mecánica como eléctrica y electrónica, además se retiraron varios equipos originales de la máquina, obteniendo así una máquina prácticamente manual y de esta manera la maquina ha venido funcionando.

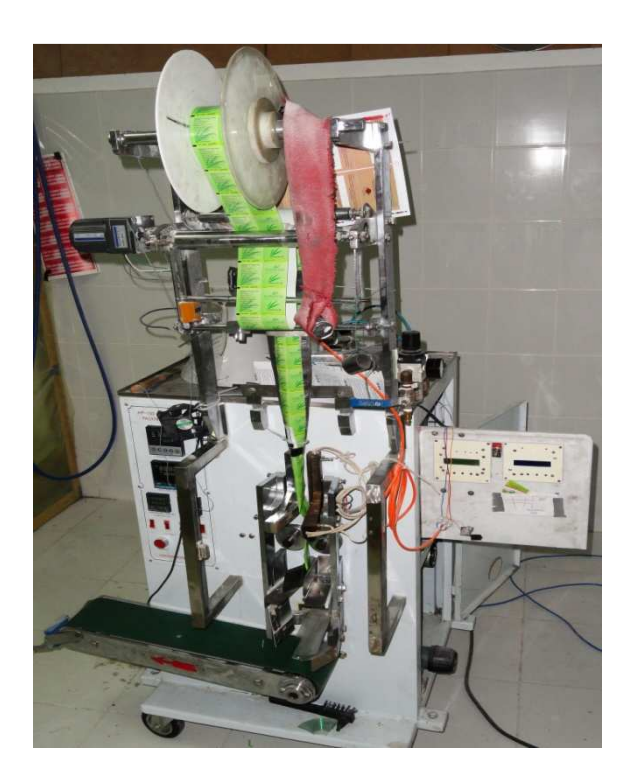

**Figura 1.1** Envasadora de endulzante de stevia

### **1.1.1. FUNCIONAMIENTO DEL SISTEMA EXISTENTE**

El sistema existente para la envasadora de stevia se puede observar en el diagrama de bloques mostrado en la figura 1.2.

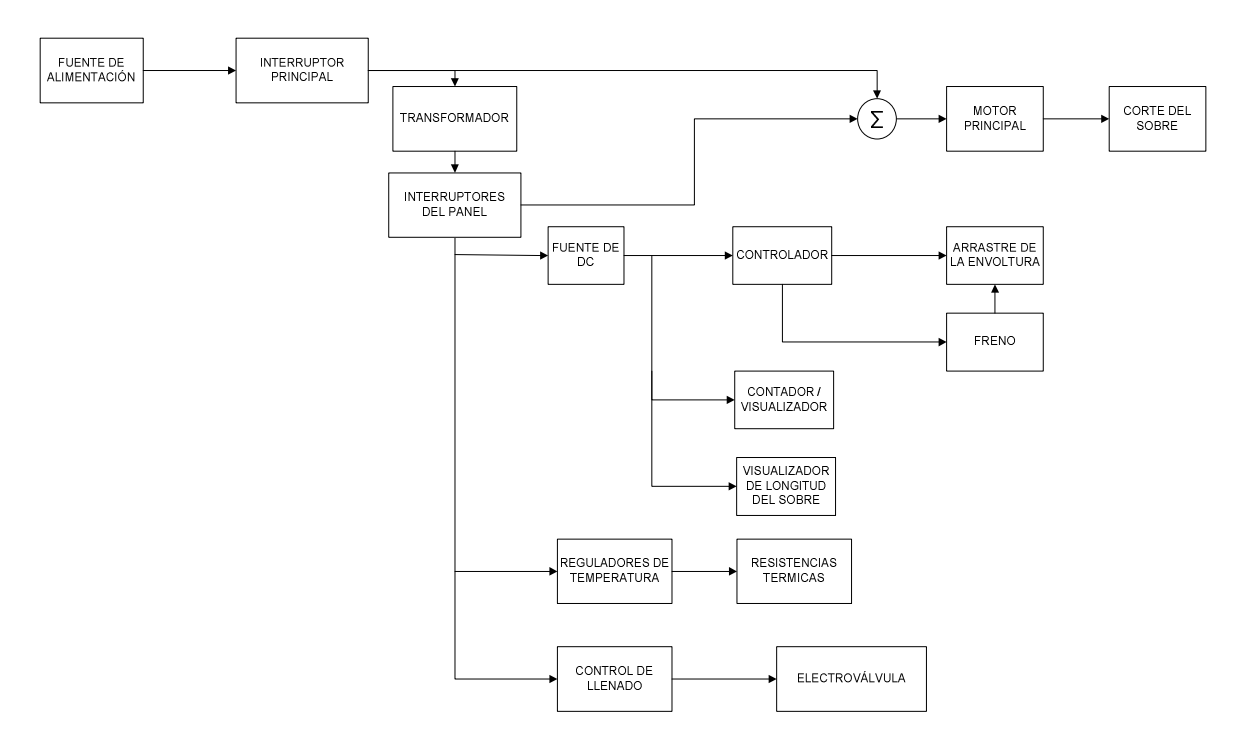

 **Figura 1.2** Diagrama de bloques del sistema existente

A continuación se detalla la función de cada bloque para determinar el estado actual del sistema.

#### **Fuente de alimentación**

La fuente de alimentación es de 110 VAC monofásico, esta fuente energiza al motor principal, electroválvula y a un transformador que proveerá 220 VAC.

#### **Interruptor principal**

Este interruptor está ubicado junto al controlador pero es independiente del mismo como se muestra en la figura 1.3, este interruptor en conjunto con el estado de los diferentes interruptores del panel original de la máquina, permite la activación del motor principal

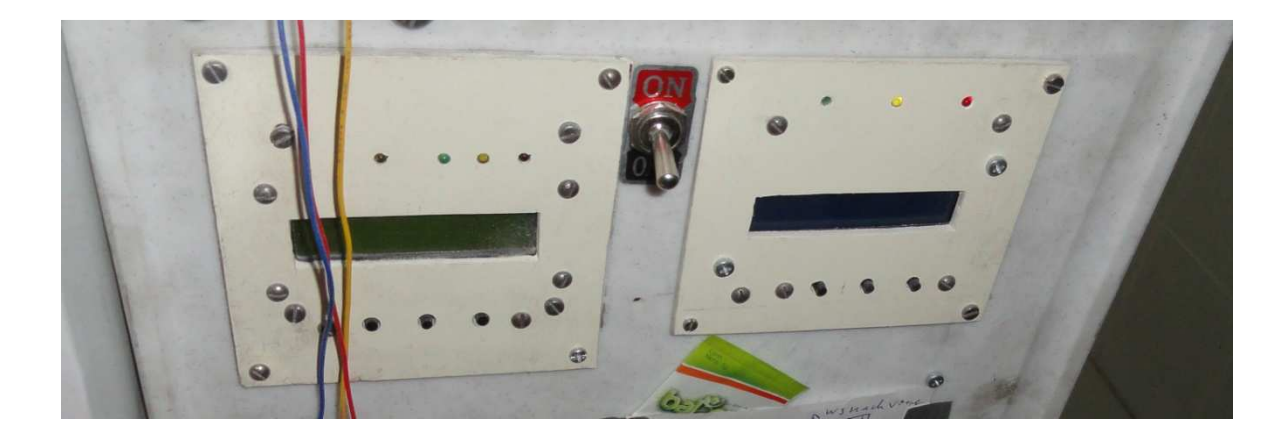

**Figura 1.3** Interruptor principal

#### **Transformador**

El transformador mostrado en la figura 1.4 permite tener un voltaje de 220 VAC en el secundario.

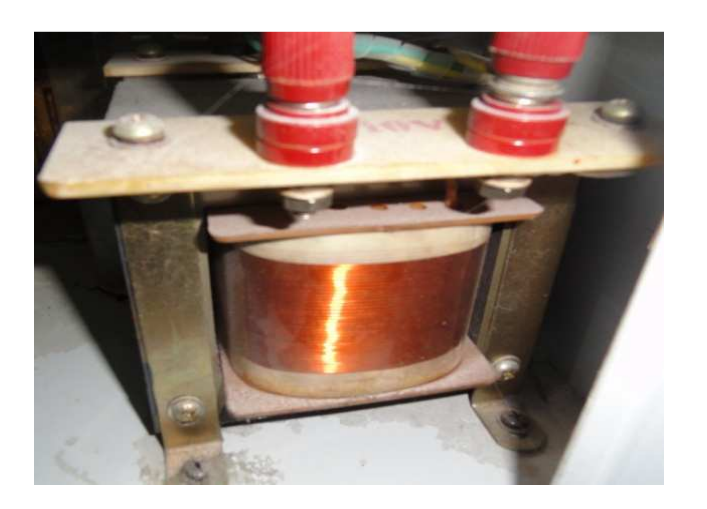

**Figura 1.4** Transformador de 110VAC a 220VAC

### **Interruptores del panel de la máquina**

Como se muestra en la figura 1.5 en el panel se tiene el selector "Start/Stop", el pulsador "Interval" y los interruptores "filling", "bag-length", "temperature", "power".

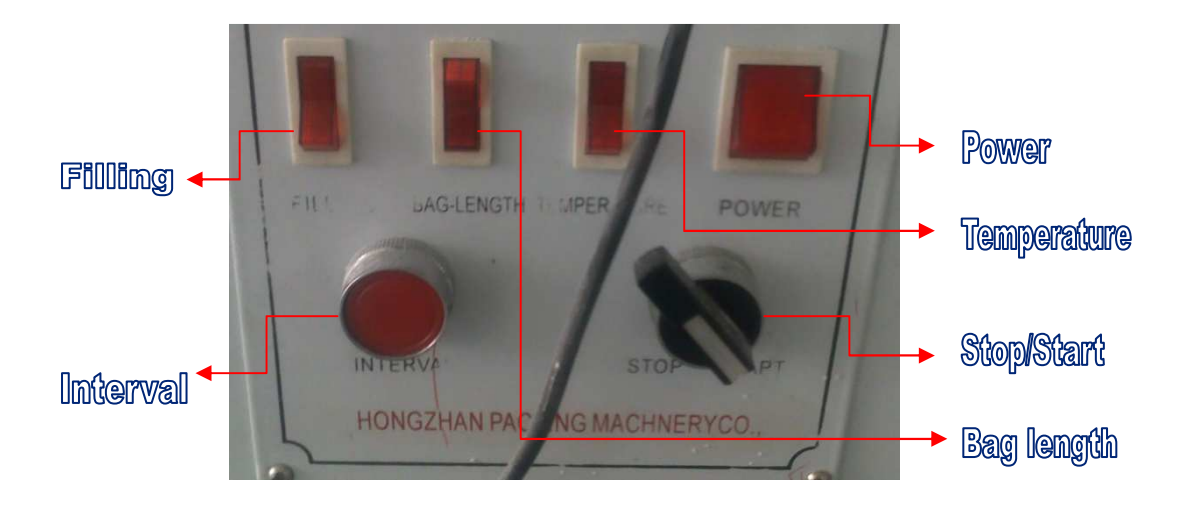

**Figura 1.5** Interruptores del panel

El selector "start/stop" y el pulsador "interval" conjuntamente con el interruptor principal permiten activar el motor principal.

Dentro de este panel se tiene también el interruptor "bag-length" el cual energiza la fuente de DC.

También se tiene en el panel el interruptor "Temperature", el cual permite energizar los reguladores de temperatura tanto horizontal como vertical.

Otro interruptor que se tiene en el panel es "Filling" el cual permite energizar el dispositivo "Filling control" (no utilizado, solo se toma la fuente).

#### **Fuente de DC**

Se requiere 220 VAC para energizar la fuente de DC, es una fuente switching la misma que se muestra en la figura 1.6, la fuente permite tener voltajes de 24 VDC y 17 VDC.

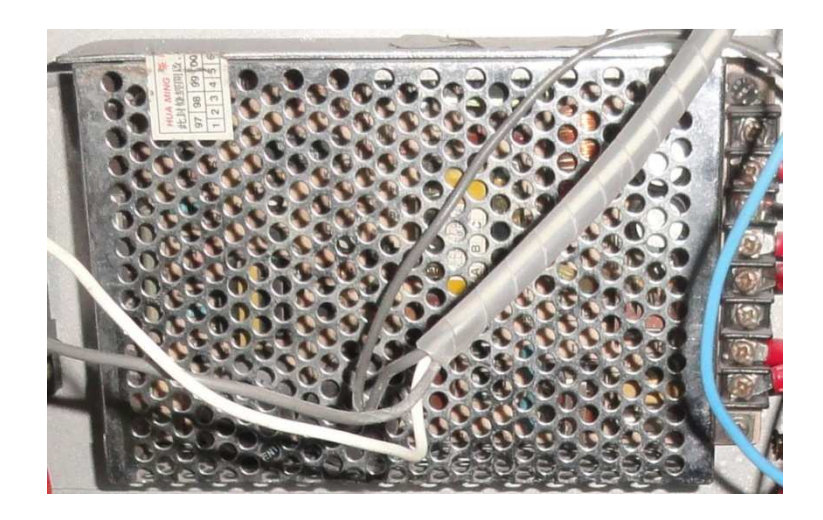

**Figura 1.6** Fuente de DC

El voltaje de 24 VDC que suministra la fuente, alimenta al freno.

El voltaje de 17 VDC alimenta al controlador, al contador y al regulador de voltaje el cual permite tener los 12 VDC para alimentar al "bag length control".

#### **Controlador**

El controlador se muestra en la figura 1.7, en este controlador se conectan los sensores inductivo, encoder y fotoeléctrico. Las salidas de este controlador se conectan al freno y al motor de arrastre.

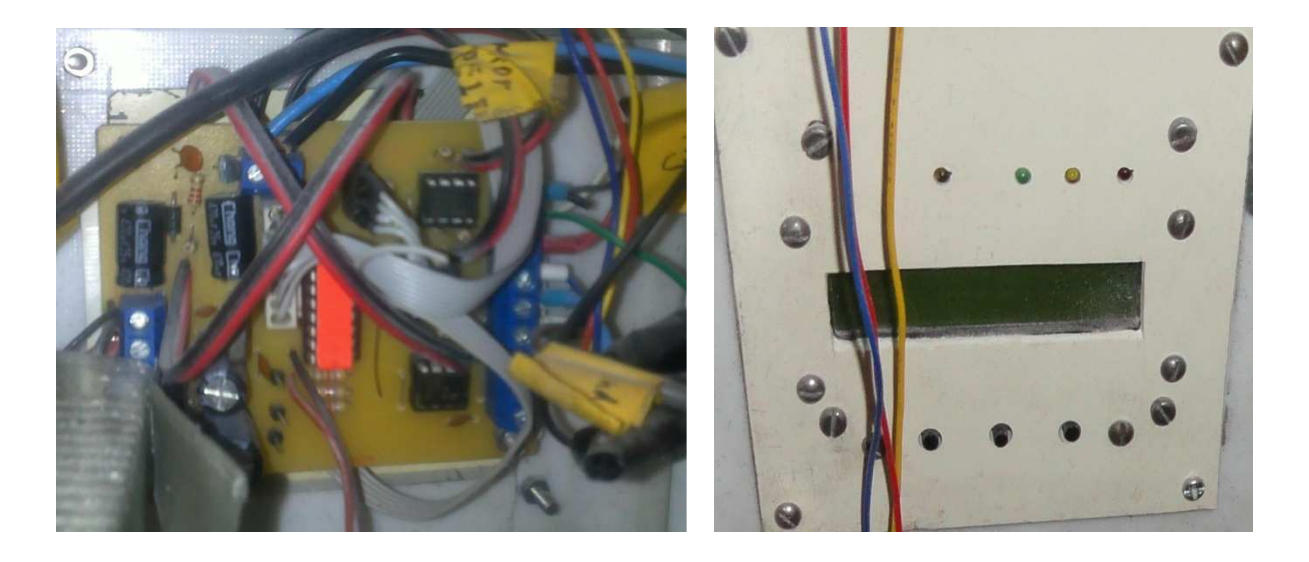

**Figura 1.7** Controlador

#### **Arrastre de la envoltura**

Por medio del motor que funciona a 220 VAC que se muestra en la figura 1.8 los rodillos arrastran la envoltura

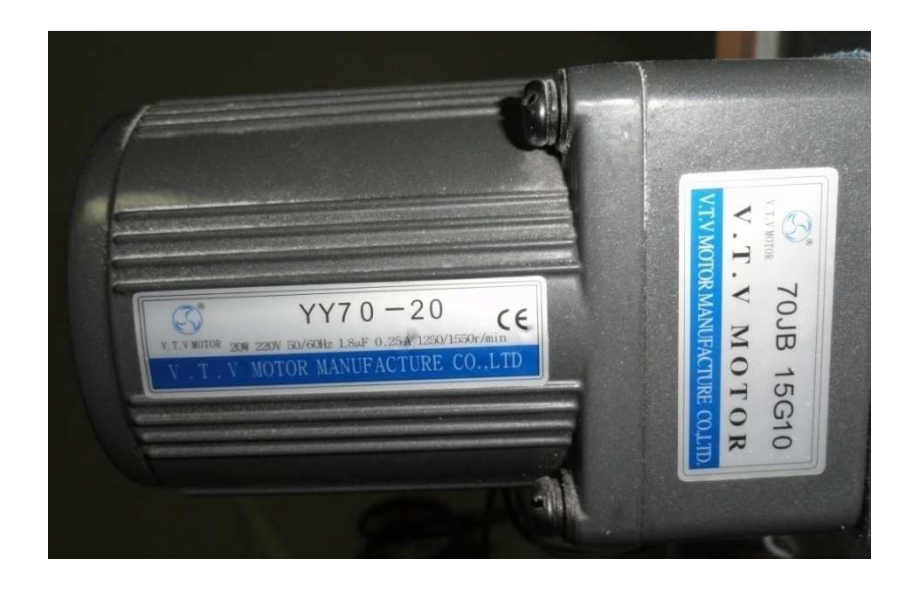

**Figura 1.8** Motor de 220 VAC

#### **Freno**

El freno que se muestra en la figura 1.9 está energizado con 24 VDC cuando se encuentra estacionado el motor de arrastre y actúa cuando el controlador envía la señal para que se detenga el motor de arrastre.

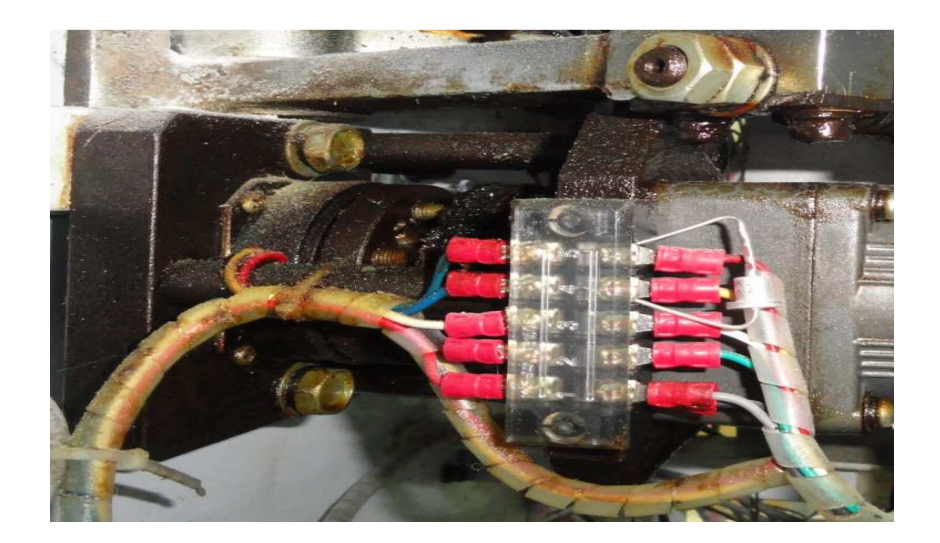

**Figura 1.9** Freno 24 VDC

#### **Contador de sobres**

El contador se muestra en la figura 1.10, un sensor fotoeléctrico está conectado a este contador por medio del cual se obtiene el número de sobres que se realizan en el proceso (no almacena datos).

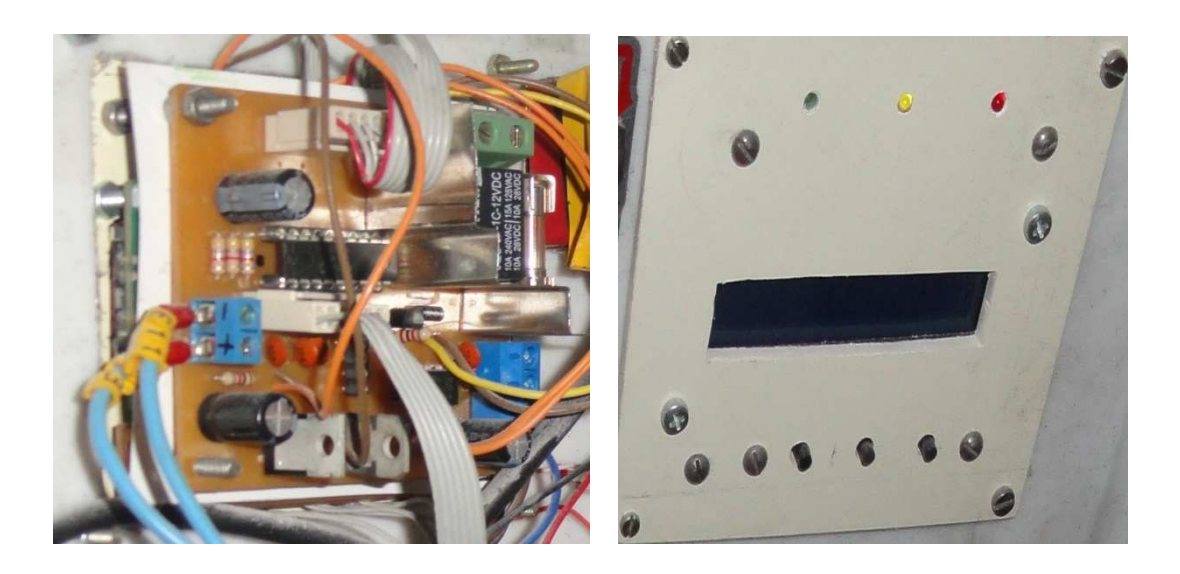

**Figura 1.10** Contador de fundas

#### **Visualizador de longitud del sobre**

A este visualizador se conectan las señales de los sensores inductivo y encoder con lo cual podemos visualizar en un display la "longitud" del sobre en mm. El "Bag length control" es mostrado en la figura 1.11

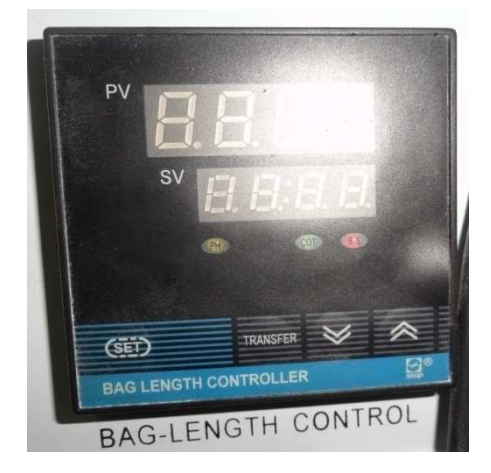

**Figura 1.11** "Bag length control"

#### **Reguladores de temperatura**

Existen dos reguladores de temperatura el uno es el Vertical y el otro es el Horizontal estos reguladores de temperatura se energizan con 220 VAC por medio del interruptor denominado "temperature".

Los reguladores se muestran en la figura 1.12. Las termocuplas tipo K se conectan a estos reguladores y permiten sensar la temperatura, con lo cual podemos establecer el punto de referencia de la temperatura a la que están las resistencias térmicas para el corte de la envoltura.

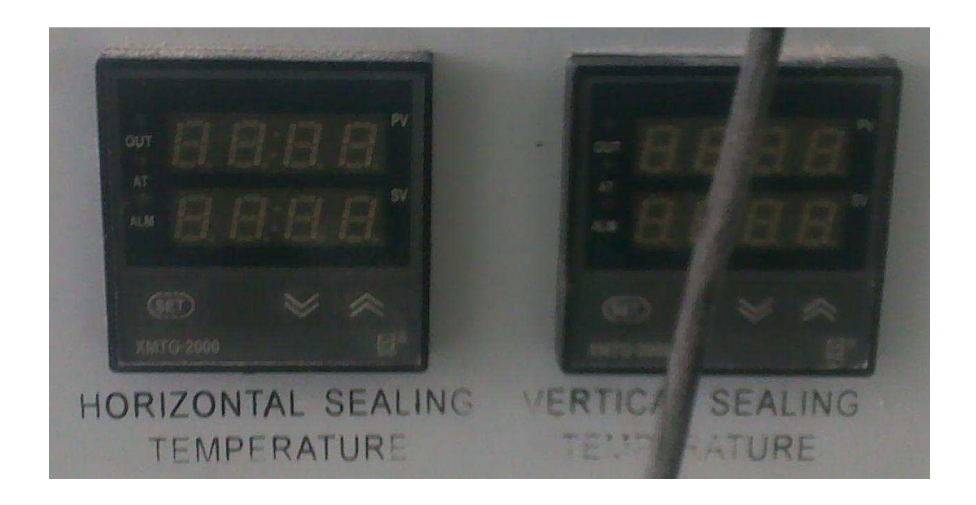

#### **Figura 1.12** Reguladores de temperatura

#### **Control de llenado**

El controlador de llenado "Filling control" se muestra en la figura 1.13, este controlador se energiza con 220 VAC, el dispositivo se utilizaba para la dosificación junto con otros equipos que fueron retirados de la máquina original, en la actualidad solo se utiliza la fuente de 12 VDC que proporciona este controlador.

En remplazo del subproceso de dosificación, que fue retirada de la máquina se utiliza una electroválvula para lo cual se tiene un circuito monoestable el mismo que actúa con la ayuda del sensor inductivo, el circuito monoestable es alimentado con la fuente que se obtiene del "filling control".

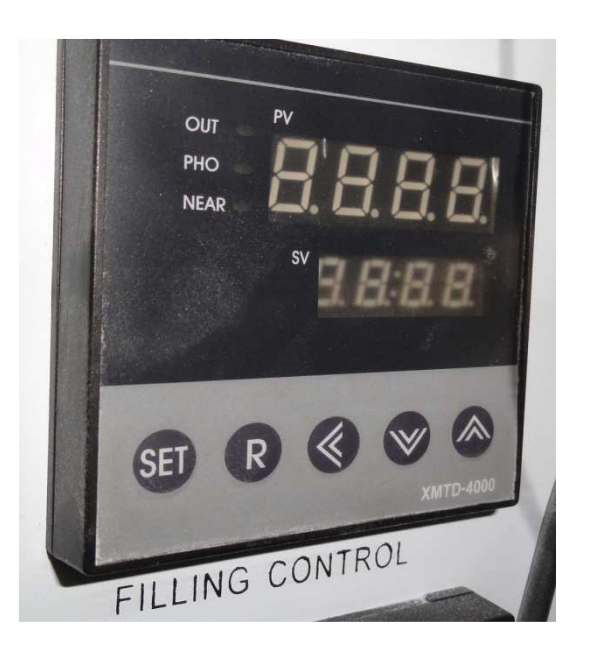

**Figura 1.13** "Filling control"

#### **Electroválvula**

Es una válvula 5/2, tiene 5 vías y 2 posiciones, la electroválvula se muestra en la figura 1.14, La acción junto con el pistón de doble efecto, permite la dosificación de la stevia.

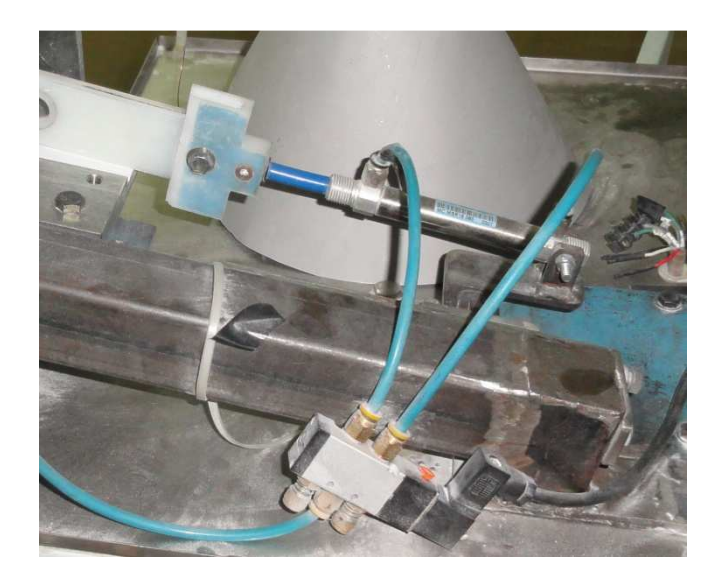

**Figura 1.14** Electroválvula

#### **Motor principal**

El motor se muestra en la figura 1.15, se energiza con 110 VAC por medio del interruptor principal conjuntamente con el selector del panel en la posición "start" o también se puede accionar por medio del interruptor principal y del pulsador "Interval", manteniendo el selector en "Stop".

Debido a la necesidad del proceso este motor funciona a una velocidad fija.

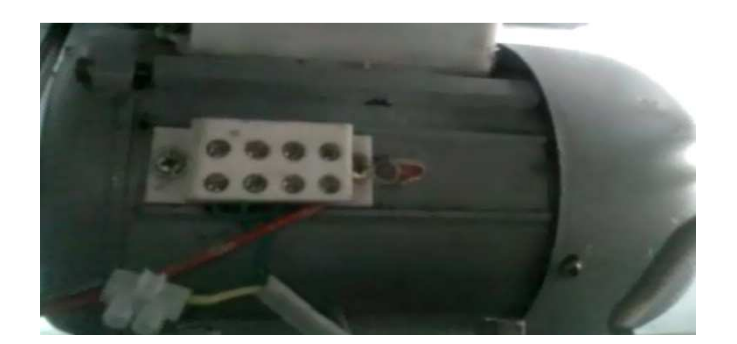

**Figura 1.15** Motor principal

# **Corte de la envoltura**

El corte de la envoltura se realiza mediante los brazos que mecánicamente se mueven por intermedio del eje como se muestra en la figura 1.16, además el eje se mueve proporcional a la velocidad del motor principal.

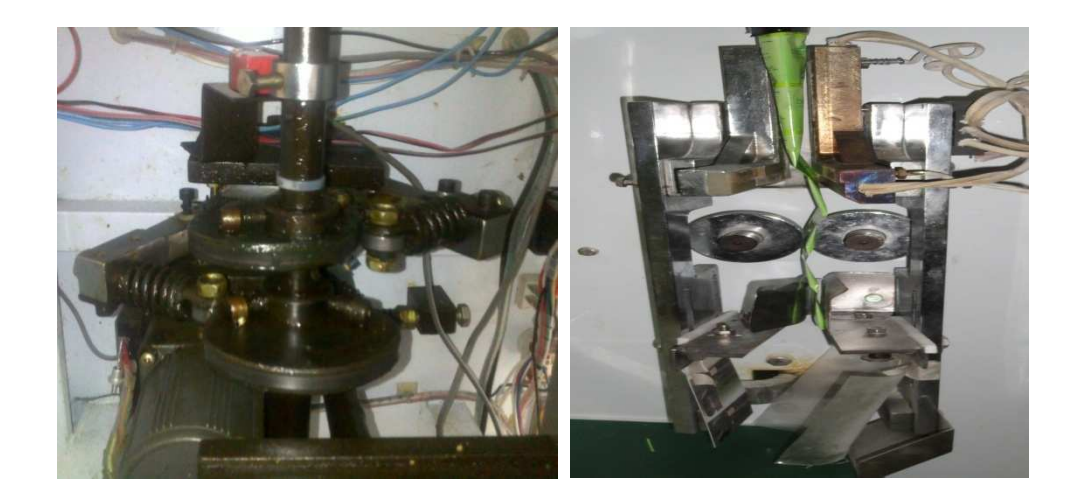

**Figura 1.16** Eje principal

# **1.2. MARCO TEÓRICO DE LOS DISPOSITIVOS DE LA ENVASADORA**

#### **1.2.1. SENSOR DE TEMPERATURA**

En la máquina se utilizan dos termocuplas tipo K que son mostrados en la figura 1.17.

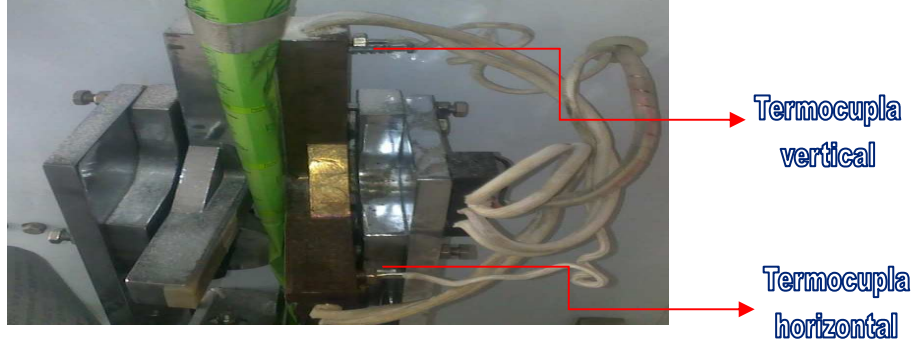

**Figura 1.17** Termocuplas

Una termocupla es un sensor de temperatura constituido por dos metales diferentes cuya característica principal es que produce un voltaje proporcional a la diferencia de temperaturas entre los puntos de unión de ambos metales.

Algunos de los termopares más importantes se muestran en la tabla 1.1

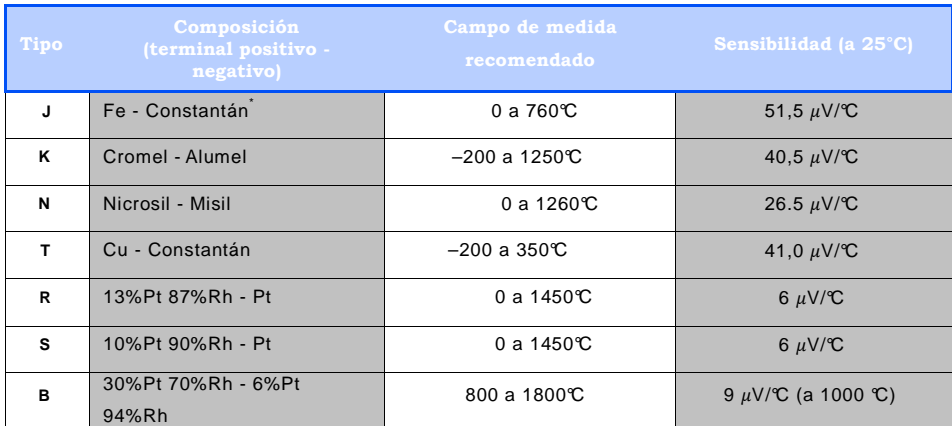

Constantán: 55%Cu 45%Ni; Cromel: 90%Ni 10%Cr; Alumel: 95%Al 5%Ni; Nicrosil: 84,6%Ni 14,2%Cr 1,4%Si; Nisil: 95,5%Ni 4,4%Si 1,0%Mg

**Tabla 1.1** Tipos de termocuplas y especificaciones fundamentales<sup>1</sup>

l

<sup>&</sup>lt;sup>1</sup> FUENTE: Instrumentación Electrónica, Thomson, capitulo 13

En general las curvas de calibración son bastante lineales como se muestra en la figura 1.18. Por ello, en muchos casos la repuesta se aproxima a una línea recta con un error aceptablemente pequeño (dependiendo, fundamentalmente, del rango de medida)

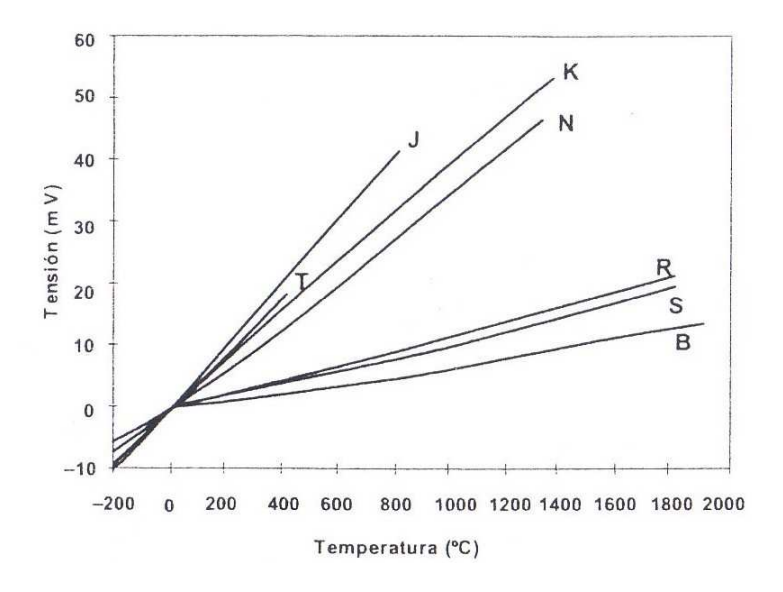

**Figura 1.18** Voltaje termoeléctrico en función de temperatura<sup>2</sup>

#### **1.2.2. SENSORES DE PROXIMIDAD INDUCTIVOS**

Este tipo de dispositivos son muy habituales en las plantas industriales ya que presentan características muy interesantes en la medida de proximidad y en la detección de objetos metálicos.

El principio de funcionamiento de este tipo de sistemas es muy simple: consiste en un oscilador cuya salida se aplica a una bobina de núcleo abierto capaz de generar un campo electromagnético en sus proximidades; la presencia de objetos metálicos en la zona modificaría el campo y se manifestaría algún cambio en las magnitudes eléctricas de la bobina. Los cambios pueden detectarse y conseguir, así, saber si existe o no un objeto metálico dentro del radio de acción del sistema.

<sup>&</sup>lt;sup>2</sup> FUENTE: Instrumentación Electrónica, Thomson, capitulo 13

En la figura 1.19 se muestran algunas de las formas típicas de conexión de la carga y de alimentación continua de estos dispositivos que suelen ser comunes en la mayoría de los fabricantes.

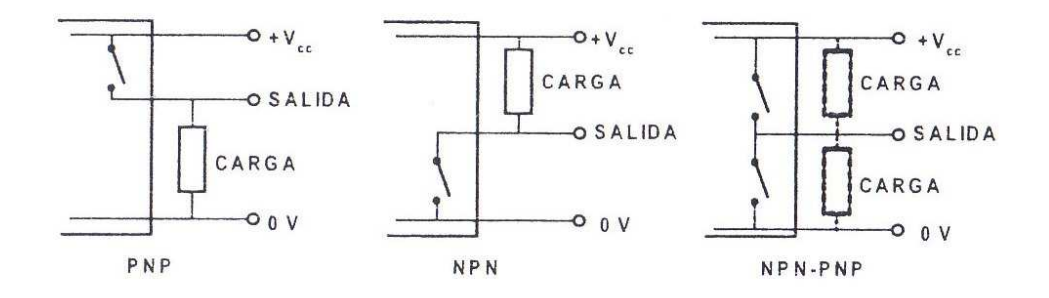

**Figura 1.19** Salidas típicas de sensores de proximidad de tipo inductivo con 3 hilos de conexión.<sup>3</sup>

En la máquina se tienen 2 sensores de proximidad inductivos (PS-05N), los mismos están instalados para detectar la posición del eje principal mediante la ubicación de dos tornillos. El sensor se muestra en la figura 1.20

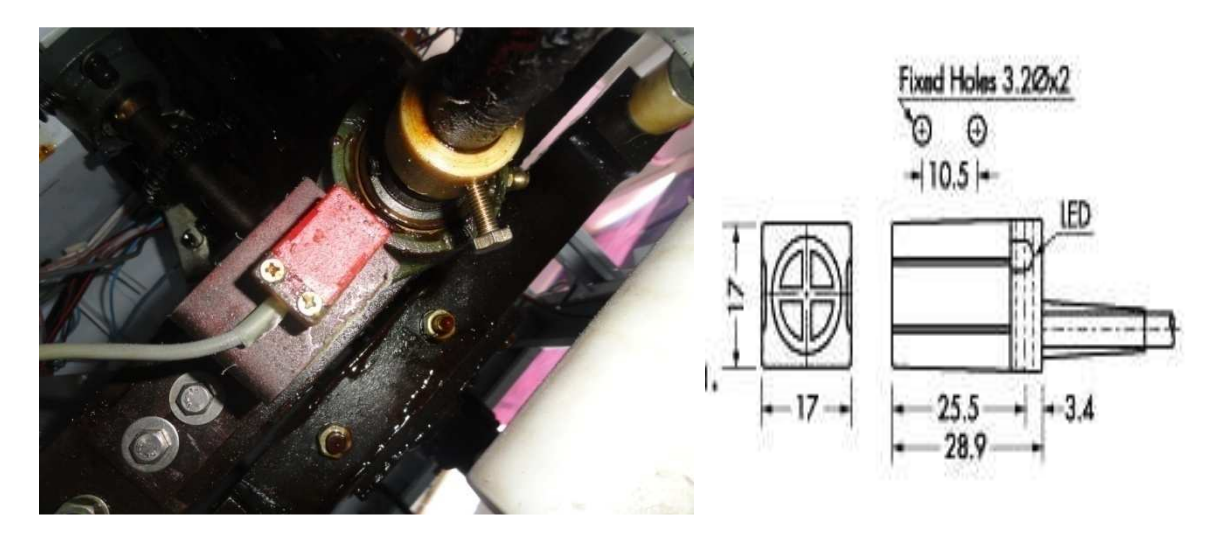

**Figura 1.20** Sensor de proximidad inductivo PS-05N (NPN)

En la tabla 1.2 se puede observar las características principales de este sensor inductivo.

<sup>&</sup>lt;sup>3</sup> FUENTE: Instrumentación Electrónica, Thomson, capitulo 11

| Modelo     | de<br>salida | de                | de          | Método Distancia Método Detección<br>de | Voltaje<br>de<br>detección montaje Dirección funcionamiento frecuencia | Respuesta<br>de |
|------------|--------------|-------------------|-------------|-----------------------------------------|------------------------------------------------------------------------|-----------------|
| PS-<br>05N | <b>NPN</b>   | 5.0 <sub>mm</sub> | Al<br>nivel |                                         | mismo Horizontal 10~30 VDC                                             | 800HZ           |

**Tabla 1.2** Características del sensor inductivo PS-05N<sup>4</sup>

También se tiene un sensor de proximidad inductivo (HF-D08PB) para el proceso de arrastre de la envoltura como se muestra en la figura 1.21

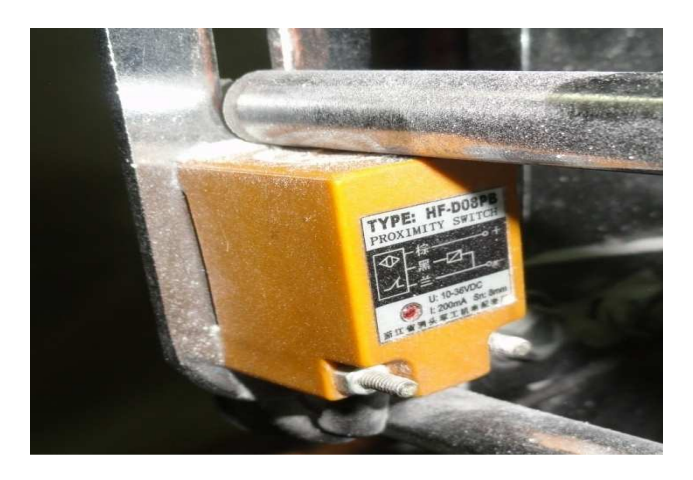

**Figura 1.21** Sensor de proximidad inductivo HF-D08PB (PNP)

En la tabla 1.3 se puede observar las características principales de este sensor inductivo.

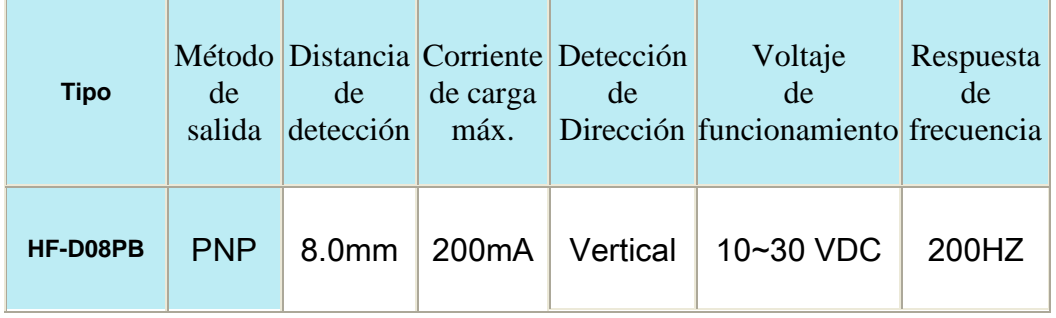

**Tabla 1.3** Características del sensor inductivo HF-D08PB<sup>5</sup>

<sup>4</sup> FUENTE: Ver ANEXO 7

# **1.2.3. SENSORES DE PROXIMIDAD FOTOELÉCTRICOS**

Los detectores de proximidad ópticos están compuestos de una fuente de luz (un LED, generalmente) y un fotodetector.

En la figura 1.22 se muestra los detectores por reflexión en objetos (difusos): el LED y el fotodetector están montados sobre la misma cabeza de forma que en presencia de un objeto parte de la luz procedente del LED se refleja en el mismo y alcanza al fotodiodo. El alcance máximo de estos detectores es de unos 2 metros, aunque lo más habitual suelen ser algunos centímetros.

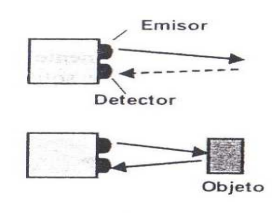

 **Figura 1.22** Principio de funcionamiento del sensor de proximidad por reflexión en objeto<sup>6</sup>

En la máquina se tiene un sensor Fotoeléctrico (KT 3W-P1116), se muestra en la figura 1.23, este sensor detecta la señal de la envoltura (marca negra) para determinar el inicio del siguiente sobre, durante el arrastre.

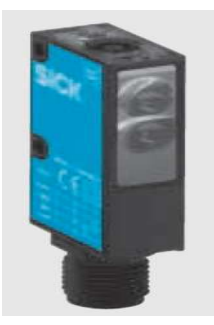

**Figura 1.23** Sensor de proximidad fotoeléctrico KT 3W-P1116 (PNP) 7

- 6 FUENTE: Instrumentación Electrónica, Thomson, capitulo 16
- 7 FUENTE: Ver ANEXO 8

1

<sup>5</sup> FUENTE: Características de placa del sensor

En la figura 1.24 a) se muestra la forma de conexión del sensor y en la figura 1.24 b) se observa el comportamiento del sensor respecto a la distancia de exploración.

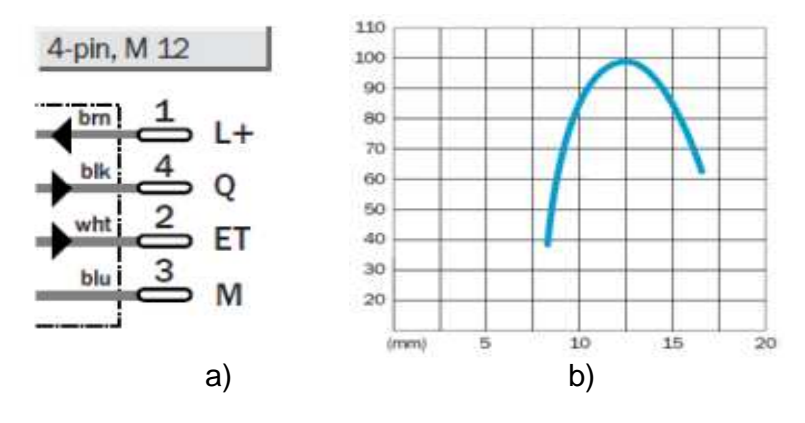

**Figura 1.24** Características del sensor KT 3W-P1116 (PNP).

a) Conexión del sensor, b) Sensibilidad relativa en% vs distancia de exploración  $8$ 

En la tabla 1.4 se muestra las especificaciones del sensor fotoeléctrico KT 3W-P1116

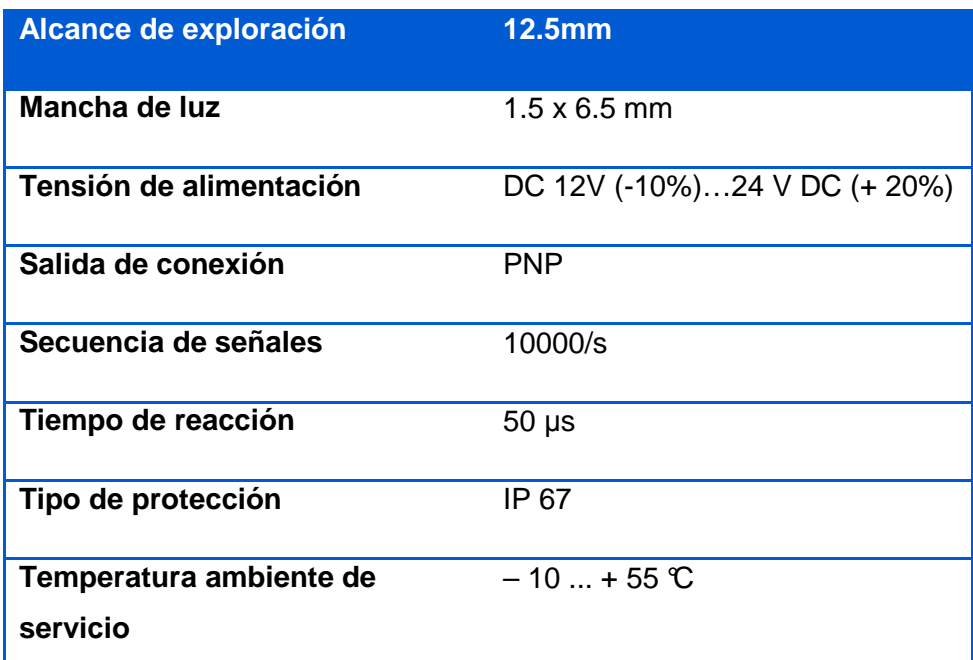

**Tabla 1.4** Especificaciones del sensor fotoeléctrico KT 3W-P1116 <sup>9</sup>

8y9 FUENTE: Ver ANEXO 8

l

En la máquina envasadora de endulzante de stevia también se tiene un sensor fotoeléctrico (G63-3E03NA) que se muestra en la figura 1.25. Con este sensor se puede contabilizar el número de sobres que la máquina produce.

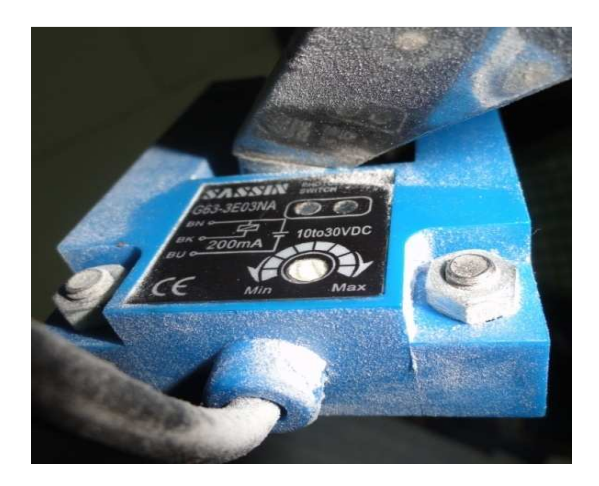

**Figura 1.25** Sensor de proximidad fotoeléctrico G63-3E03NA (NPN)

En la tabla 1.5 se muestra las especificaciones del sensor fotoeléctrico G63- 3E03NA

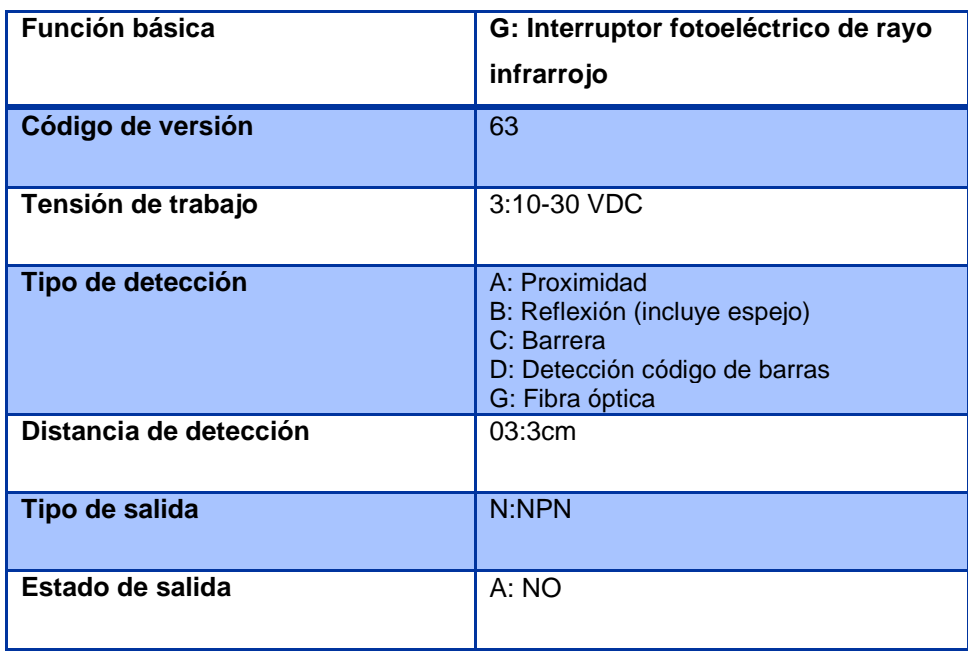

**Tabla 1.5** Especificaciones del sensor fotoeléctrico G63-3E03NA <sup>10</sup>

<sup>&</sup>lt;sup>10</sup> FUENTE: Ver ANEXO 6

# **1.2.4. CODIFICADOR ÓPTICO INCREMENTAL**

Para poder determinar y controla la longitud del sobre que contiene el endulzante se utiliza el codificador óptico, el cual es mostrado en la figura 1.26.

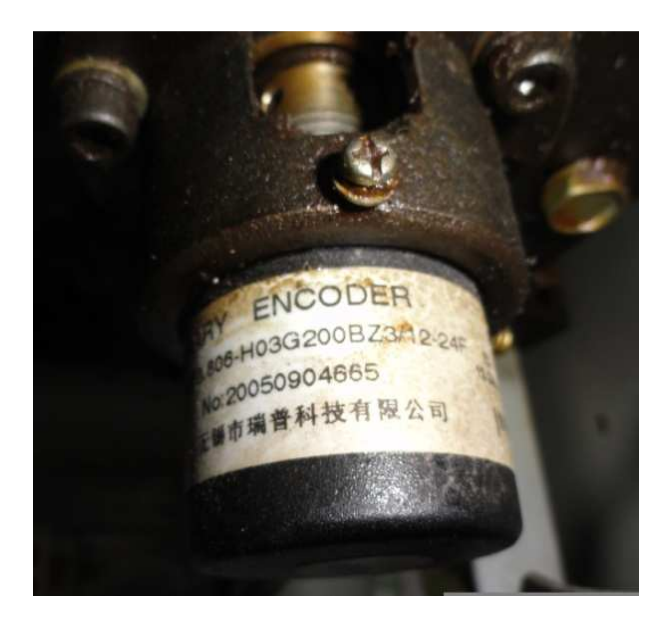

**Figura 1.26** Codificar óptico incremental (Encoder).

El codificador está compuesto por un disco o un elemento lineal que se desplaza de forma solidaria con el elemento cuya posición se desea determinar y que está dividido en sectores con características ópticas diferentes, por ejemplo, transparentes y no transparentes, blancos y negros, Los más comunes están compuestos de un disco opaco ranurado; el paso de un hueco se detecta mediante un LED y un fotodetector enfrentados y situados a ambos lados del disco como se muestra en la figura 1.27. Estos dos elementos se suelen suministrar comercialmente en un único encapsulado bajo el nombre de fotointerruptores.

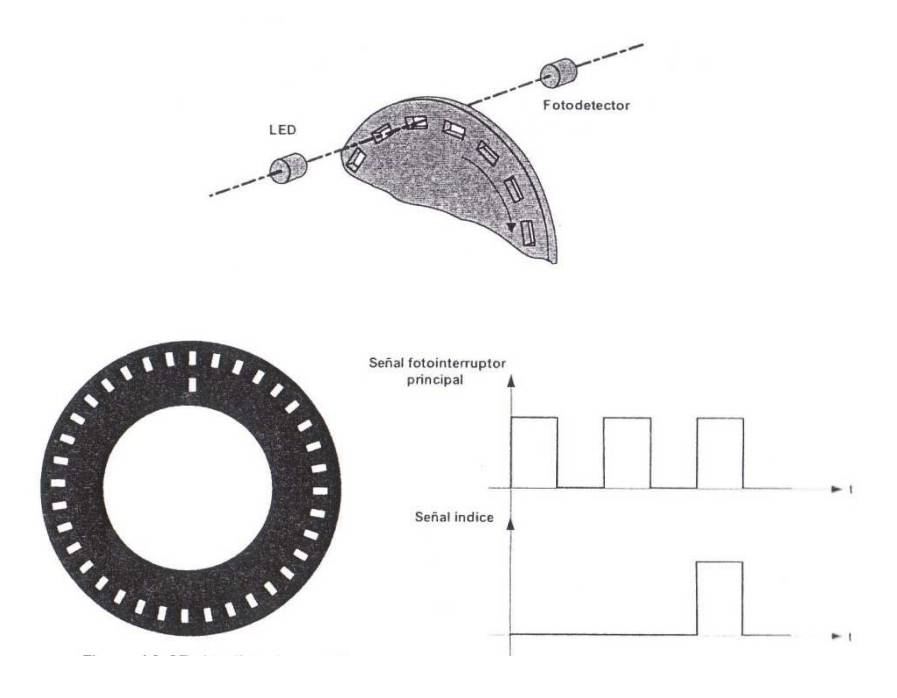

**Figura 1.27** Medida de posición con un codificar incremental <sup>11</sup>

En la tabla 1.6 se muestra las especificaciones del codificador óptico incremental

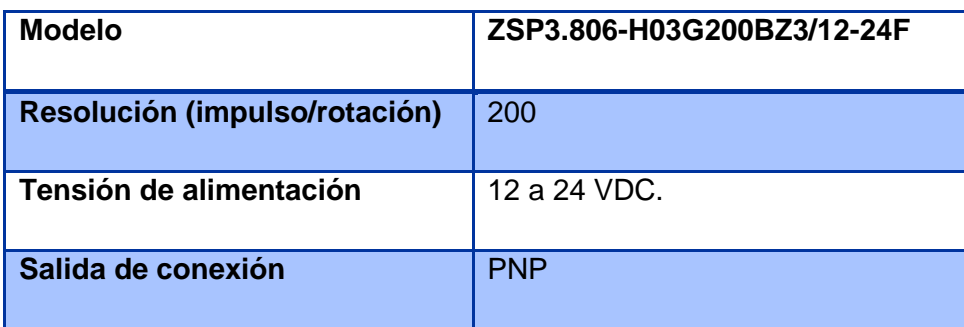

**Tabla 1.6** Especificaciones del codificar incremental <sup>12</sup>

l

<sup>&</sup>lt;sup>11</sup> FUENTE: Instrumentación Electrónica, Thomson, capitulo 16

<sup>&</sup>lt;sup>12</sup> FUENTE: Ver ANEXO 5

# **CAPÍTULO 2**

# **DISEÑO E IMPLEMENTACIÓN DEL HARDWARE PARA EL SISTEMA DE ENVASADO DE STEVIA**

# **2.1. DISEÑO DE LAS FUENTES DE VOLTAJE.**

Para este proyecto se requiere: voltaje alterno y voltaje continuo.

En el voltaje alterno se tiene 110 VAC el mismo que es suministrado por la red eléctrica y un voltaje de 220 VAC que se lo obtiene por medio de un transformador elevador cuya relación entre bobinados es de 1:2.

En voltaje continuo se requiere: 5 VDC para el sistema de control, 12 VDC para la alimentación de los sensores y 24 VDC para el freno.

Los 24 VDC se obtienen de la fuente existente, los voltajes de 5 VDC y 12 VDC se obtienen a partir de los 17 VDC que suministra la fuente, por intermedio de los reguladores LM7805 y LM7812 respectivamente:

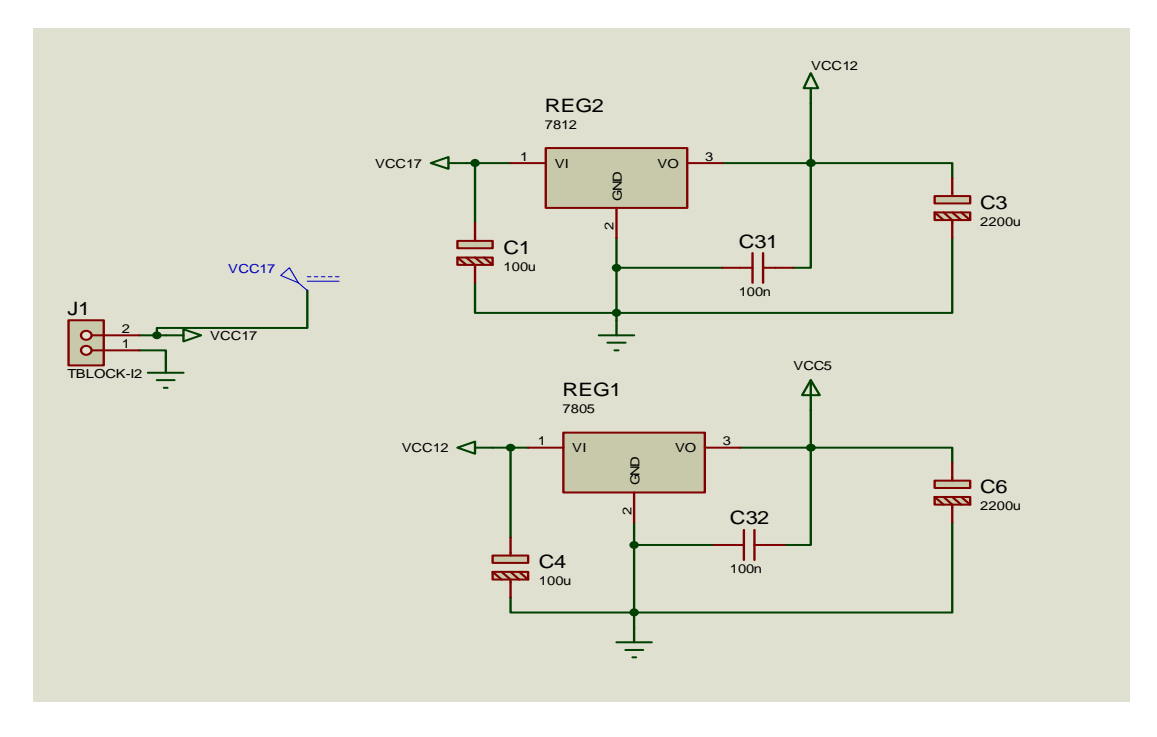

**Figura 2.1** Fuente de 12 VDC y 5 VDC

Se utilizan reguladores de la serie LM78XX, los mismos que entregan corrientes de 1A, posee sólo tres terminales, uno corresponde a la entrada de voltaje, otra es la salida regulada y la otra es la tierra común, como se puede observar en la figura 2.2, tomada del catálogo del fabricante.

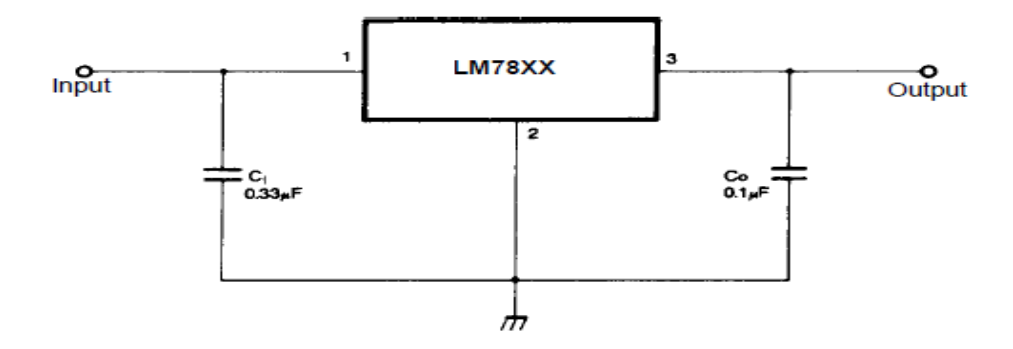

**Figura 2.2** Configuración del regulador LM78XX

El capacitor en la salida del regulador, disminuyen el voltaje de rizado, a la vez que evitan oscilaciones.

# **2.2. ACONDICIONAMIENTO DE SENSORES**

# **2.2.1. SENSOR DE TEMPERATURA**

Esta etapa del diseño es muy importante ya que el motor principal funciona solo si las temperaturas están en los valores establecidos.

Para amplificar la señal de la termocupla tipo K, se utilizará el circuito integrado AD595; principalmente, porque está diseñado para trabajar con dicho sensor.

#### **Acondicionamiento de señal para Termocupla tipo K con AD595**

En este proyecto de titulación se utiliza un circuito integrado AD595 específico para termocuplas que se muestra en la figura 2.3. Éste contiene un amplificador de instrumentación y el circuito de compensación de la unión fría para una termocupla tipo K, aunque se podría calibrar para otros tipos de termocuplas.

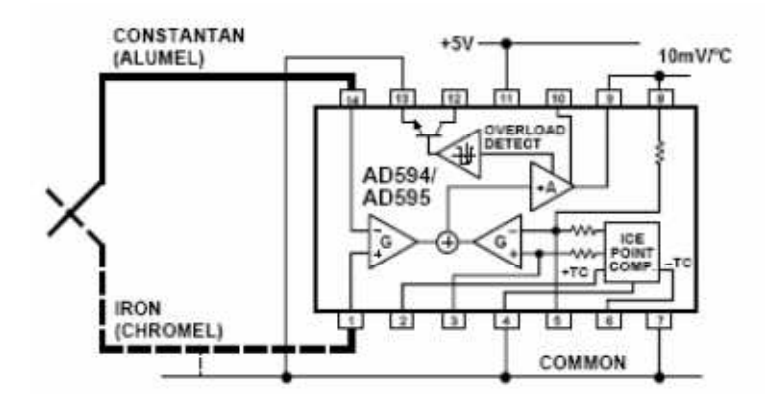

**Figura 2.3** Conexión básica del circuito integrado AD595<sup>13</sup>

- El circuito está calibrado a una temperatura de 25 ºC para una termocupla Tipo K.
- A la temperatura de 25 °C la sensibilidad de la termocupla es 40,5  $\mu$ V/°C.
- A la temperatura de 25 ºC la ganancia del amplificador de instrumentación es 247,3.
- A la temperatura de 25 ºC la voltaje que el circuito entrega a su salida es de: 10 mV/ºC (40,5 µV/ºC X 247,3).

El circuito integrado introduce una compensación en la entrada del amplificador de 11 µV, por tanto, el voltaje exacto de salida para 25 ºC es:

AD595 output = (V termocupla + 11  $\mu$ V)  $*$  247, 3

La tensión de la termocupla tipo K será por tanto:

V termocupla =  $(AD595$  output  $/ 247, 3) - 11 \mu V$ 

Hay que tener en cuenta que el comportamiento de la termocupla no es lineal. Esto quiere decir que la sensibilidad de 40,5 µV/ºC es cierta para temperaturas alrededor de 25 ºC. Para evitar el error provocado por la no linealidad cuando se miden temperaturas distintas a los 25 ºC, se debe emplear el factor de sensibilidad apropiado en cada caso.

<sup>&</sup>lt;sup>13</sup> FUENTE: Ver ANEXO 2

En la tabla 2.1 se muestra el voltaje de salida del circuito integrado AD595 para diferentes temperaturas, estos valores se toman de las hojas de datos del fabricante, las hojas se encuentra anexas al final de este proyecto.

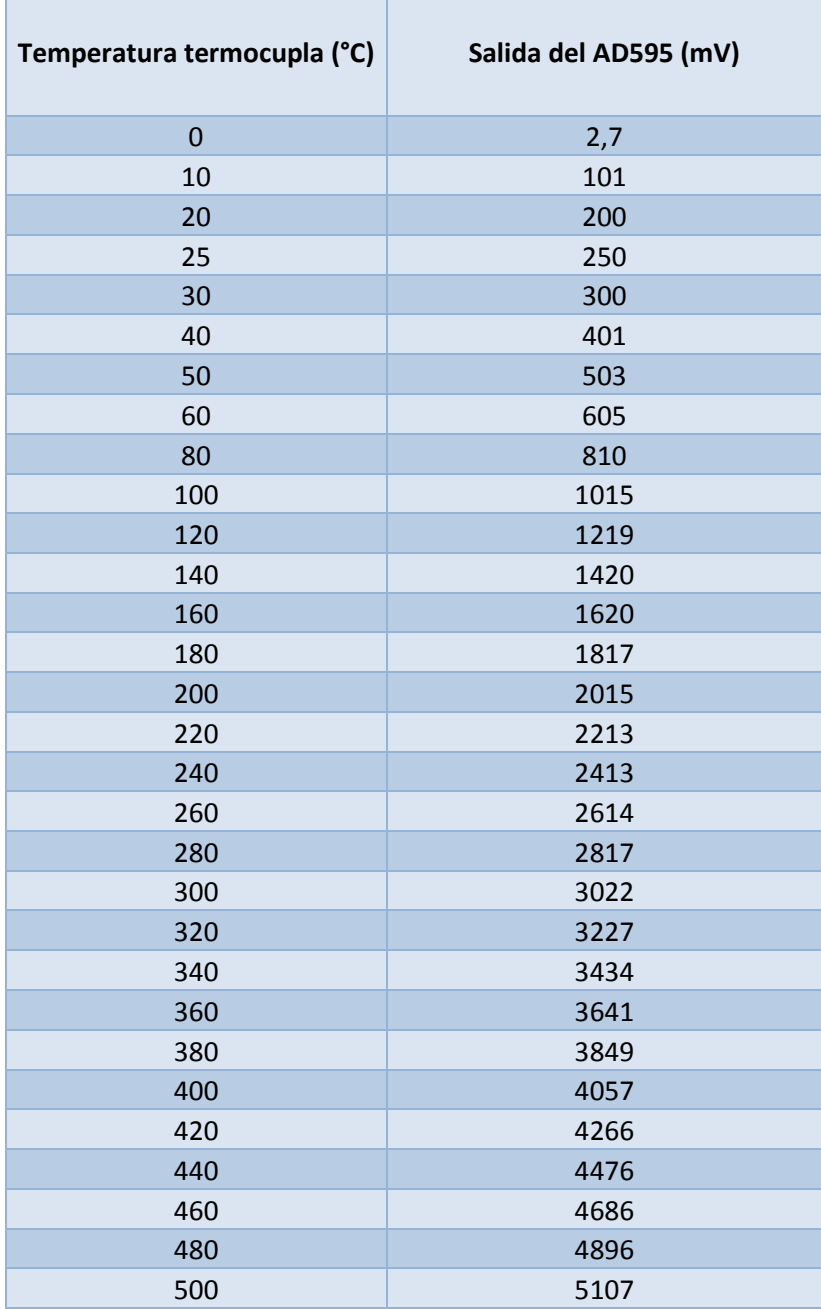

**Tabla 2.1** Voltaje de salida del circuito integrado AD595 <sup>14</sup>

'n

<sup>&</sup>lt;sup>14</sup> FUENTE: Ver ANEXO 2
Se toman todos estos puntos de muestra como se observa en la figura 2.4 y se aplica un método numérico de aproximación desarrollado en Microsoft Excel.

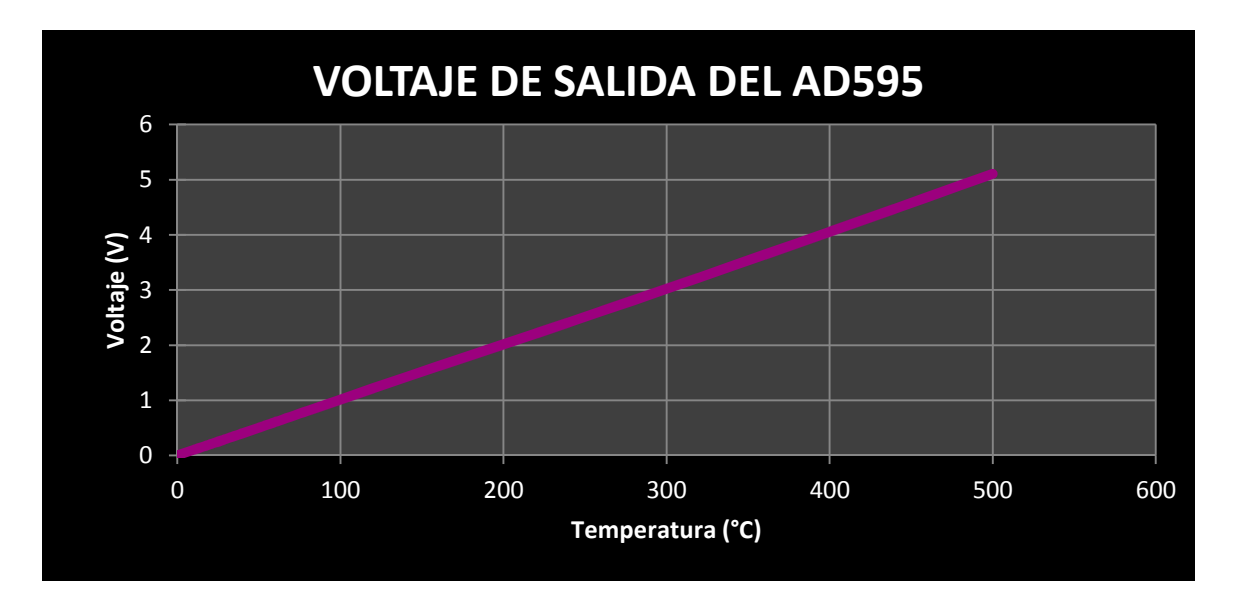

**Figura 2.4** Comportamiento del voltaje de salida del circuito integrado AD595

Donde se llega a una sola ecuación lineal, siendo el error cometido despreciable, esta ecuación caracteriza el comportamiento del sistema (termocupla más el AD595):

$$
T = 0.09832 \times V_{AD595} + 0.91555
$$

Siendo:

T: temperatura que se desea medir (ºC).

VAD595: Voltaje de salida del AD595 (mV).

Los filtros RC pasa bajos se utilizan para mejorar la adquisición de datos y evitar errores debido al ruido, la frecuencia de corte con la que se diseñaron los filtros es de 160 Hz

$$
fc = \frac{1}{2\pi RC}
$$

Si,  $C=0.1\mu F$ 

#### Entonces:

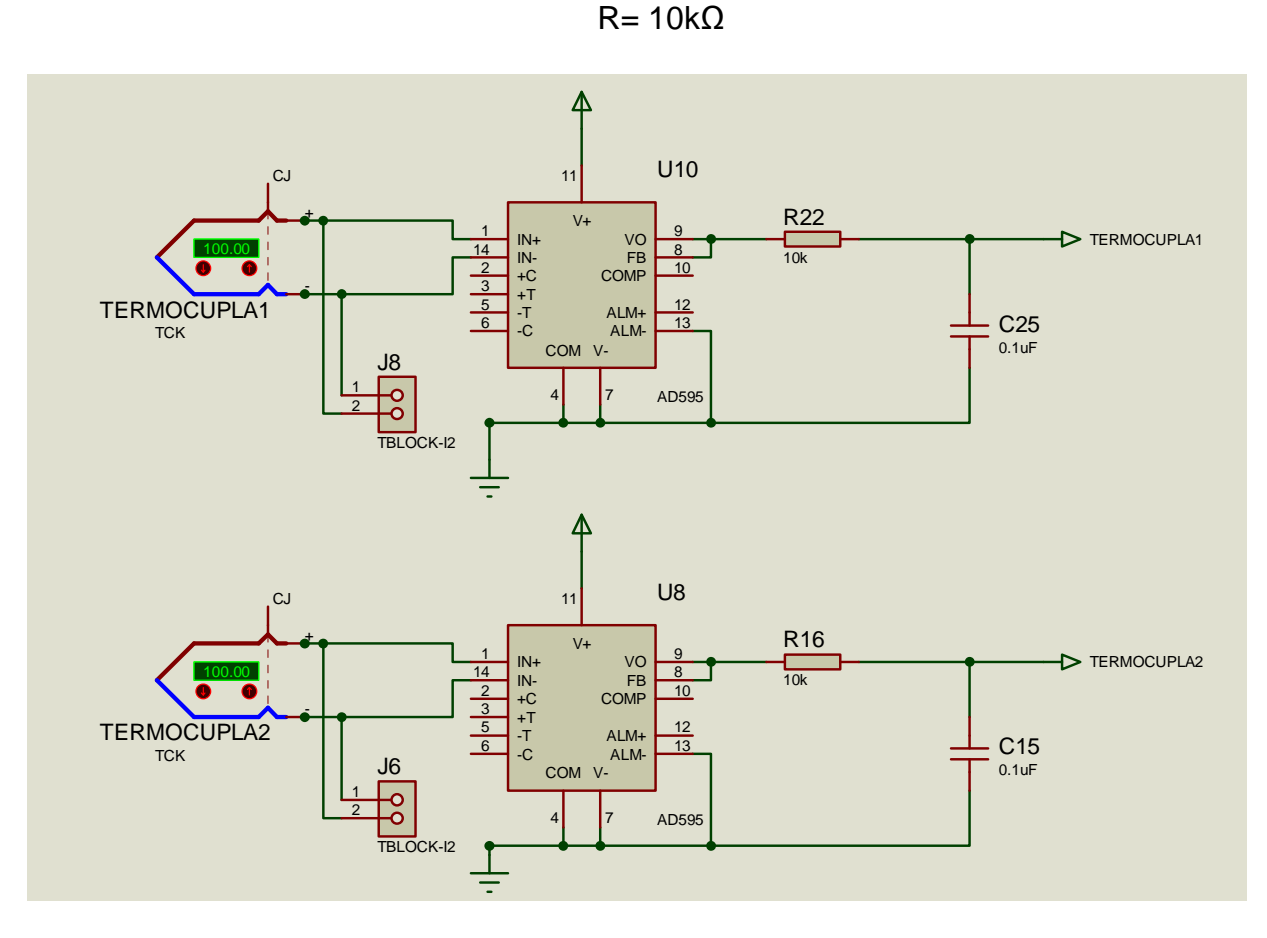

**Figura 2.5** Acondicionamiento del sensor de temperatura

# **2.2.2. ACONDICIONAMIENTO DE SENSORES CON SALIDA NPN Y PNP**

En el presente proyecto se tiene sensores NPN (Fotoeléctrico2, Inductivo1, Inductivo2) Y sensores PNP (Fotoeléctrico1, Encoder, Proximidad).

Para los sensores NPN y PNP se utilizaron las configuraciones que se puede observar en las figuras 2.6 y 2.7 respectivamente

En las 2 configuraciones se puede determinar la resistencia R y RA por medio de la corriente y voltaje en la zona de saturación

En la zona de saturación se tiene que en el transistor:  $VCsat = 0.5$ 

Aplicando la ley de ohm V=I\*R y considerando RA=  $10kΩ$  se obtiene:

$$
I_{Csat} = \frac{5V - 0.5V}{10 k\Omega} = 0.45 mA
$$

Según características del fabricante CTR (Current Transfer Ratio)= 20

$$
CTR_{sat} = \frac{CTR}{10} = \frac{20}{10} = 2
$$

$$
I_{fsat} = \frac{0.45mA}{2} = 0.23mA
$$

$$
R = \frac{12V - 1.5V}{0.23mA} = 45.7k\Omega
$$

Con una resistencia R menor a 45,7 kΩ se puede saturar el transistor.

De acuerdo a la lógica de activación de los sensores, el diodo emisor del opto acoplador activa el transistor y cuando esto sucede se envía 0V al microprocesador. Cuando el transistor no se activa se envía 5V al microprocesador.

La compuerta inversora se utiliza para independizar la corriente que circula en el diodo led y la corriente que circula en la entrada del microprocesador.

La resistencia RB limita la corriente que circula por el diodo led.

$$
RB = \frac{5V - 1,5V}{10mA} = 350\Omega
$$

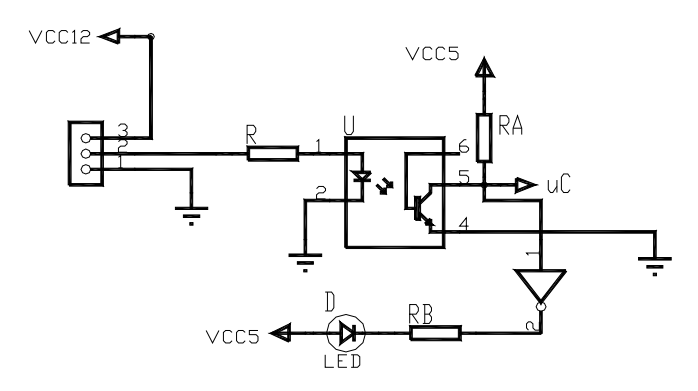

**Figura 2.6** Circuito de acondicionamiento para sensores PNP

![](_page_39_Figure_2.jpeg)

**Figura 2.7** Circuito de acondicionamiento para sensores NPN

Tomando en cuenta lo antes expuesto se muestra en la figura 2,8 el acondicionamiento de todos los sensores NPN y PNP.

![](_page_40_Figure_0.jpeg)

**Figura 2.8** Acondicionamiento de los sensores NPN y PNP

# **2.3. CIRCUITOS DE LOS MICROPROCESADORES**

# **2.3.1. CONVERTIDOR ANÁLOGICO / DIGITAL**

El ATmega324P y ATmega164P posee un convertidos analógico digital (A/D) el mismo que es por aproximaciones sucesivas, con una resolución de 10 bits.

El ADC se conecta a un multiplexor de 8 canales análogicos el cual permite 8 voltajes de entrada en los pines del puerto A, con referencia a GND

El voltaje de referencia interno puede ser desacoplado por un capacitor externo en el pin AREF para mejorar la inmunidad al ruido.

AVCC se conecta a través de un filtro pasa bajo como se muestra en la figura 2.9, que constituye la sugerencia del fabricante.

![](_page_41_Figure_0.jpeg)

**Figura 2.9** Sugerencia del fabricante para la conexión en el pin AVCC

En este proyecto se diseñó el filtro para que no ingrese ruido en los pines de la fuente DC que se utiliza para las entradas analógicas, tomando en cuenta el siguiente valor, frecuencia de corte igual 20MHz

Para escoger el filtro pasa bajo se utilizó las curvas normalizadas para lo cual se calculó el factor Ks (>1)

Ks = Fs/Fc como se muestra en la figura 2.10

![](_page_41_Figure_5.jpeg)

Dónde:

<sup>&</sup>lt;sup>15</sup> FUENTE: Diseño de circuitos y sistemas electrónicos, Tema1: Filtros

Fc = Frecuencia de -3dB. Fs = Frecuencia de la banda de corte.

Todos los filtros pasa bajos normalizados tienen el punto de 3dB en ω=1 rad/s, por lo que se dice que el filtro esta normalizado a  $\omega = 1$  rad/s.

A partir de la curva normalizada que se muestra en la figura 2.11 y del factor Ks se determina el grado del filtro pasa bajo

![](_page_42_Figure_3.jpeg)

**Figura 2.11** Curva normalizada de Butterworth <sup>16</sup>

$$
Ks = \frac{Fs}{Fc} = \frac{100KHz}{20KHz} = 5
$$

Con la ayuda de la curva de la figura 2.11 se determina el grado del filtro.

De la curva se obtiene que el grado del filtro debe ser de n= 3, hay que considerar que la atenuación debe ser de al menos 40dB.

Teniendo en cuenta la siguiente expresión se puede comprobar el grado del filtro:

<sup>&</sup>lt;sup>16</sup> FUENTE: Diseño de circuitos y sistemas electrónicos, Tema1: Filtros

$$
n \geq \frac{\left| \log \left( \sqrt{10^{0.1 \cdot A_s} - 1} \right) \right|}{\left| \log \left( \frac{\omega_s}{\omega_c} = k_s \right) \right|}
$$

Siendo:

l

$$
As = \frac{Amin}{Amax} = 9999
$$
  
 
$$
Amin = 10^{\frac{40}{10}} - 1 = 9999
$$
  
 
$$
Amin = 10^{\frac{3}{10}} - 1 = 1
$$
  
 
$$
n \ge \frac{1,499}{0,698} = 2,14 \quad \boxed{\qquad \qquad }
$$

De acuerdo a la tabla de valores del filtro de butterworth que se muestra en la figura 2.12 y de acuerdo a n=3 se elige el filtro con sus valores normalizados

![](_page_43_Figure_4.jpeg)

**Figura 2.12** Filtro pasa-bajo LC de Butterworth <sup>17</sup>

 $17$  FUENTE: Diseño de circuitos y sistemas electrónicos, Tema1: Filtros

Por tanto el circuito normalizado se observa en la figura 2.13

![](_page_44_Figure_1.jpeg)

**Figura 2.13** Circuito normalizado para el filtro <sup>18</sup>

El paso siguiente es desnormalizar en frecuencia para lo cual es necesario dividir L y C para ωc.

Siendo:

- $Z = 10Ω$  (Resistencia interna)
- $\bullet$  L2 la inductancia normalizada y  $L2'$  la impedancia calculada.
- C1, C3 capacitores normalizados y  $C1'$   $C3'$  los capacitores calculados.

$$
\omega c = 2\pi * f = 2\pi * 20KHz = 125663,71
$$

$$
L2' = \frac{L2 * Z}{\omega c} = \frac{2H * 10}{125663.71} = 159 \mu H
$$

$$
C1' = C3' = \frac{C3}{Z * \omega c} = \frac{1F}{10 * 125663,71} = 0,79 \mu F
$$

![](_page_44_Figure_11.jpeg)

**Figura 2.13** Circuito del filtro implementado

<sup>&</sup>lt;sup>18</sup> FUENTE: Diseño de circuitos y sistemas electrónicos, Tema1: Filtros

### **2.3.2. CRISTAL**

Para la comunicación serial de 9600 bauds se seleccionó el cristal oscilador de 11059200Hz con la finalidad de tener un error 0% en la comunicación.

$$
\frac{11059200 \text{ Hz}}{9600 \text{ bands}} = 1152
$$

No se tiene decimales, por lo tanto teóricamente el error es 0%

Se colocaron también capacitores cerámicos entre cada pin del oscilador y GND.

C2 , C3= 22pF.

![](_page_45_Figure_6.jpeg)

**Figura 2.14** Cristal Para los micros

# **2.3.3. PINES DE LOS MICROCONTROLADORES ATMEGA**

En la figura 2.15 y 2.16 se muestra la distribución de pines de los microcontroladores Atmega324P y Atmega164P respectivamente en los que se tiene:

![](_page_46_Figure_0.jpeg)

**Figura 2.15** ATmega 324P <sup>19</sup>

| (XCK/T0) PB0 D                   |    |    |                          |
|----------------------------------|----|----|--------------------------|
|                                  |    | 40 | PA0 (ADC0)               |
| PB1 □<br>(11)                    | 2  | 39 | PA1 (ADC1)               |
| (INT2/AIN0)<br>PB <sub>2</sub> D | 3  | 38 | PA2 (ADC2)               |
| (OC0/AIN1)<br>PB3 r              | 4  | 37 | PA3 (ADC3)               |
| (SS)<br>$PB4$ $\Box$             | 5  | 36 | PA4 (ADC4)               |
| (MOSI)<br>$PB5$ $\Box$           | 6  | 35 | PA5 (ADC5)               |
| (MISO)<br>PB <sub>6</sub>        | 7  | 34 | PA6 (ADC6)               |
| $(SCK)$ PB7 $I$                  | 8  | 33 | PA7 (ADC7)               |
| RESET O                          | 9  | 32 | AREF                     |
| VCC L                            | 10 | 31 | <b>GND</b>               |
| $GND$ $\Box$                     | 11 | 30 | <b>AVCC</b>              |
| XTAL <sub>2</sub> r              | 12 | 29 | PC7 (TOSC2)              |
| $XTAL1$ $7$                      | 13 | 28 | PC6 (TOSC1)              |
| (RXD) PD0 [                      | 14 | 27 | PC5 (TDI)                |
| P <sub>D</sub> 1<br>(TXD)        | 15 | 26 | PC4 (TDO)                |
| (INTO)<br>PD <sub>2</sub>        | 16 | 25 | PC3 (TMS)                |
| (INT1)<br>PD <sub>3</sub> r      | 17 | 24 | PC2 (TCK)                |
| (OC1B)<br>PD <sub>4</sub> L      | 18 | 23 | PC1<br>(SDA)             |
| (OC1A)<br>PD <sub>5</sub> L      | 19 | 22 | PC <sub>0</sub><br>(SCL) |
| $(ICP1)$ PD6 $\Box$              | 20 | 21 | PD7<br>(OCZ)             |

**Figura 2.16** ATmega 164P <sup>20</sup>

- VCC Fuente de voltaje digital (5 V)
- GND Tierra.
- Puerto A (PA7...PA0)

El puerto A sirve como entradas analógicas al convertidor ADC. Además el puerto A sirve como puerto de 8 bits de I/O bidireccionales.

l

<sup>19</sup> y 20 FUENTE: Ver ANEXO 4

• Puerto B (PB7...PB0)

El puerto B es un puerto de 8 bits de I/O bidireccionales con resistores internos pull-up (seleccionados por cada bit), en la tabla 2.2 se puede observar la función de los registros especiales.

![](_page_47_Picture_50.jpeg)

### **Tabla 2.2** Función de registros especiales del puerto B <sup>21</sup>

• Puerto C (PC7...PC0)

El puerto C es un puerto de 8 bits de I/O bidireccionales con resistores internos pull-up (seleccionados por cada bit).

<sup>&</sup>lt;sup>21</sup> FUENTE: Ver ANEXO 4

• Puerto D (PD7...PD0)

El puerto D es un puerto de 8 bits de I/O bidireccionales con resistores internos pull-up (seleccionados por cada bit). El puerto D también alberga funciones de registros de especiales, como se enlistan en la Tabla 2.3.

![](_page_48_Picture_49.jpeg)

# Tabla 2.3 Función de registros especiales del puerto D<sup>22</sup>

• RESET: Entrada de reinicio, en la figura 2.17 se muestra la conexión del pulsador para el reinicio.

<sup>&</sup>lt;sup>22</sup> FUENTE: Ver ANEXO 4

![](_page_49_Figure_0.jpeg)

**Figura 2.17** Reset

$$
\tau = R C
$$

Si  $\tau = 1$ ms y C8 = 100nF Entonces:

#### $R1=10k\Omega$

- XTAL1 Entrada del amplificador inversor que forma parte del oscilador.
- XTAL2 Salida del amplificador inversor que forma parte del oscilador.
- AVCC Es el pin de la fuente de voltaje para el Puerto A del Convertidor A/D. Deberá ser conectada a Vcc, aún si el ADC no se utiliza.
- AREF Es el pin de referencia analógica para el convertidor A/D.

# **2.3.4. ASIGNACIÓN DE PINES**

En la Tabla de la figura 2.4 y 2.5 se presentan, la asignación de los pines de los microcontroladores que se utiliza en este proyecto.

![](_page_50_Picture_298.jpeg)

**Tabla 2.4** ATmega324P

### MICROCONTROLADOR(PROCESO)

Ē

![](_page_51_Picture_302.jpeg)

**Tabla 2.5** ATmega164P

![](_page_52_Figure_0.jpeg)

En la figura 2.18 se muestra la conexión de los microcontroladores.

### **2.3.5. LUZ DE FONDO PARA EL GLCD**

La corriente típica de la luz de fondo (backlight) es 130 mA en color blanco según se observa en la tabla 2.6, además se considera que el voltaje del (backlight) es de 3,1V

| ITEM                         | <b>SYMBOL</b>  | <b>CONDITION</b>                                    | MIN                      | TYP                | MAX                      | UNIT |
|------------------------------|----------------|-----------------------------------------------------|--------------------------|--------------------|--------------------------|------|
| Supply Voltage (logic)       | <b>VDD-VSS</b> |                                                     | 4.5                      | 5                  | 5.5                      | V    |
| Supply Voltage (LCD)         | VDD-V0         | $Ta = +25^{\circ}C$ Blue<br>$Ta = +25^{\circ}C$ Y-G | $\overline{\phantom{a}}$ | $-18.5$<br>$-18.5$ | $\overline{\phantom{a}}$ | V    |
| Input signal voltage         | $V-H$          | "H" level                                           | $VDD-2.2$                |                    | <b>VDD</b>               | v    |
|                              | $V$ -IL        | "L" level                                           | $\Omega$                 | $\sim$             | 0.8                      | V    |
| Output signal voltage        | V-OH           | "H" level                                           | $VDD-0.3$                | ×                  | <b>VDD</b>               | V    |
|                              | <b>VOL</b>     | "H" level                                           | $\mathbf{0}$             | $\sim$             | 0.3                      | V    |
| Supply Current (logic)       | IDD            | $VDD=5.0V$                                          | ۰                        | ۰.                 | ۰                        | mA   |
| <b>Backlight Voltage</b>     | V-BL           | LED(Yellow-Green)<br>LED(White)                     | $\blacksquare$           | 4.2V<br>3.1        | ÷                        | V    |
| <b>Backlight Current</b>     | $I-BL$         | LED(Yellow-Green)<br>LED(White)                     | $-70$                    | 200<br>130         | $-150$                   | mA   |
| <b>Backlight Driver Wave</b> |                | ۰                                                   |                          |                    | ۰                        | kHz  |
| <b>Backlight Brightness</b>  |                |                                                     |                          |                    |                          |      |
| <b>Backlight Life Time</b>   |                |                                                     |                          |                    |                          |      |

Tabla 2.6 Especificaciones del GLCD T6963C <sup>23</sup>

Por lo cual se procede a determinar los valores de resistencia:

$$
R27 = \frac{5V - 3.1V - 0.5V}{130mA} = 10\Omega
$$

Se considera □=100 del transistor

$$
sat = \frac{100}{10} = 10
$$

$$
I_{Bsat} = \frac{130mA}{10} = 13mA
$$

$$
R26 = \frac{5V - 0.7V}{13mA} = 330\Omega
$$

<sup>23</sup> FUENTE: Ver ANEXO 11

![](_page_54_Figure_0.jpeg)

![](_page_54_Figure_1.jpeg)

#### **2.3.6. SALIDAS DEL MICROCONTROLADOR**

Para activar los relés de estado sólido se pusieron borneras conectadas a las salidas del microcontrolador del proceso y para poder visualizar cuando están activas se procedió a conectar leds como se puede observar en la figura 2.20.

El circuito integrado 74HC14 se colocó para independizar el led, las borneras de salida y el microprocesador.

La corriente mínima del relé de estado sólido es de 2,5 mA en la parte de control por lo tanto:

$$
R20 = \frac{5V - 3V}{2,5mA} = 800\Omega
$$

Para calcular la R3 que se muestra en la figura 2.20 se toma en cuenta que esta resistencia limita la corriente del led.

$$
R3 = \frac{5V - 1.6V}{10mA} = 340\Omega
$$

![](_page_55_Figure_0.jpeg)

**Figura 2.20** Salidas para los relés de estado sólido

También se tiene una salida para el freno, como se puede ver en la figura 2.21 donde se colocó un relé que es controlado por un transistor el mismo que depende de la salida del microprocesador.

El diodo se utiliza tomando en consideración las corrientes de la inductancia del relé, esta corriente se descarga a través del diodo, sin afectar el resto del circuito

Para calcular la R18 se determina por medio de la corriente del led.

$$
R18 = \frac{5V - 1.6 - 0.5}{10mA} = 290\Omega
$$

Para determinar R17 se considera la corriente del led (10mA) más la corriente necesaria para el relé (14 mA).

Se considera  $\square$ =100 del transistor

$$
sat = \frac{100}{10} = 10
$$

$$
I_{Bsat} = \frac{24mA}{10} = 2,4mA
$$

![](_page_56_Figure_0.jpeg)

 $5V - 0,7$ 

 $\frac{1}{2,4mA} = 1,79k\Omega$ 

 $R17 =$ 

**Figura 2.21** Relé para el freno

### **2.4. CIRCUITO IMPRESO**

En la figura 2.23 se muestra el ruteado de los circuitos electrónicos utilizados en el proyecto los mismos que anteriormente fueron dimensionados en este capítulo. Como se puede ver el diseño de la placa es a doble lado, el programa que se utilizó para realizar el ruteado de la placa es el Proteus 7 Profesional que se presenta en la figura 2.22.

![](_page_56_Picture_4.jpeg)

**Figura 2.22** Programa utilizado para la el diseño de la placa

![](_page_57_Figure_0.jpeg)

**Figura 2.23** Diseño del circuito impreso (20 cm X18 cm)

En la figura 2.24 y 2.25 se puede observar el circuito impreso sin elementos y la placa ya terminada de los dos lados, como se mencionó anteriormente se tiene el lado frontal donde se encuentra el GLCD y lado posterior donde se encuentra los dispositivos del circuito, es importante mencionar que se utilizaron elementos de montaje superficial.

![](_page_58_Figure_0.jpeg)

**Figura 2.24** Circuito impreso (lado frontal)

![](_page_59_Figure_0.jpeg)

**Figura 2.25** Circuito impreso (lado posterior)

# **2.5. DISEÑO DEL CIRCUITO DE POTENCIA**

Para el circuito de potencia se utilizaron relés de estado sólido que se muestra en la figura 2.26, los mismos que se activan de acuerdo a la señal de control que envía el microprocesador.

![](_page_60_Figure_2.jpeg)

**Figura 2.26** Relé de estado sólido.

En la figura 2.27 se muestra la activación de los relés de estado sólido y del relé electromagnético que se utilizan para el freno, también se identifican los contactos del microcontrolador que activan los relés mencionados anteriormente

![](_page_60_Figure_5.jpeg)

**Figura 2.27** Circuito de activación de relés (Norma IEC)<sup>24</sup>

l

<sup>&</sup>lt;sup>24</sup> FUENTE: Ver Planos

En la figura 2.28 se tiene el circuito de fuerza a 110 VAC en donde se tiene un switch principal el cual permite activar toda la máquina, es decir energiza el transformador que suministra los 220 VAC, el compresor que genera el aire comprimido para la neumática y un contactor A1.

En la figura 2.28 también se tiene otras cargas que van a ser alimentadas con 110 Vac como son el motor principal con sus respectivas protecciones y la electroválvula, estas 2 cargas van a ser activadas desde el microcontrolador mediante los relés de estado sólido.

![](_page_61_Figure_2.jpeg)

![](_page_61_Figure_3.jpeg)

<sup>&</sup>lt;sup>25</sup> FUENTE: Ver Planos

l

En la figura 2.30 se muestra el circuito de fuerza a 220 VAC donde se energizan cargas como las resistencias térmicas que tiene una corriente:

$$
I = \frac{220W}{220V} = 1A
$$

También se observa las cargas inductivas como los motores de inducción, con sus respectivos breakers de protección.

![](_page_62_Picture_437.jpeg)

En la tabla 2.7 se indica las especificaciones del motor de inducción.

**Tabla 2.7** Características eléctricas de los motores de inducción <sup>26</sup>

En la figura 2.29 se muestra como se debe conectar el motor de inducción con su respectivo capacitor.

<sup>&</sup>lt;sup>26</sup> FUENTE: Ver ANEXO 13

![](_page_63_Figure_0.jpeg)

**Figura 2.29** Conexión del motor de inducción 220 VAC <sup>27</sup>

También se energiza con 220 VAC la fuente de 24 VDC la misma que se activa por medio del contactor A1 como se muestra en la figura 2.30

![](_page_63_Figure_3.jpeg)

Figura 2.30 Circuito de fuerza de 220 VAC <sup>28</sup>

En la figura 2.31 se puede visualizar el circuito para la activación del freno con 24 VDC el mismo que se hace a través del relé electromagnético.

l

<sup>&</sup>lt;sup>27</sup> FUENTE: Ver ANEXO 13

<sup>&</sup>lt;sup>28</sup> FUENTE: Ver Planos

![](_page_64_Figure_0.jpeg)

Figura 2.31 Circuito de fuerza para el freno <sup>29</sup>

<sup>&</sup>lt;sup>29</sup> FUENTE: Ver Planos

# **CAPÍTULO 3**

# **DESARROLLO DEL SOFTWARE DE CONTROL**

# **3.1. PROGRAMAS COMPUTACIONALES**

El programa sobre el cual se desarrollará el software de control debe tener librerías eficientes que optimicen instrucciones y funciones también se debe considerar, que el tiempo de ejecución de las tareas debe ser mínimo.

El programa computacional BASCOM AVR, desarrollado por la empresa MCS Electronics, permite programar toda clase de microcontroladores AVR, de manera rápida y estructurada en alto nivel.

![](_page_65_Figure_5.jpeg)

**Figura 3.1** Pantalla de BASCOM AVR

BASCOM AVR posee un compilador y un ensamblador que traduce las instrucciones estructuradas en instrucciones de máquina.

Algunas de las librerías que tiene son:

• LCD

- Rutinas de retardos
- I2C
- Reloj en tiempo Real DS1302 y DS1307
- Comunicación SPI
- Accesos a memorias MMC/SD/ FLASH

Otro programa que se utilizó para la programación de los microcontroladores se muestra en la figura 3.2 cuyo nombre es MikroBasic Pro para AVR versión 3.5, este programa se utiliza debido a que en él se encontró librerías que funcionan para el GLCD que se utiliza "include Lib T6963C Consts", otro factor por el cual se empleó este programa es por su compilador avanzado para AVR

![](_page_66_Picture_6.jpeg)

**Figura 3.2** Pantalla de mikroBasic Pro

Una vez que se obtiene el archivo hexadecimal ".HEX", se procede a grabar en los microcontroladores, para lo cual se nesecita una tarjeta como el AVR DRAGON que se muestra en la figura 3.3, que es el programador usado para los microcontroladores, cuenta con todos los diferentes modos de programación de la familia ATMEL:

- Programación en sistema ISP (Es la que se usa en este proyecto).
- Programación serial en alto voltaje HVSP.
- Programación en paralelo PP.
- Programación JTAG

![](_page_67_Picture_4.jpeg)

**Figura 3.3** Programador AVR DRAGON

El programa computacional que permite el funcionamiento del AVR DRAGON es el AVR STUDIO 4.0 que se muestra en la figura 3.4, el mismo que permite realizar las funciones básicas de programación.

![](_page_67_Picture_7.jpeg)

**Figura 3.4** AVR Studio 4

Los fusibles que se deben tener en cuenta para grabar el programa en el Atmega 164P son los mostrados en la figura 3.5.

![](_page_68_Picture_32.jpeg)

**Figura 3.5** en la figura 3.6. Fusibles para Atmega164P

Los fusibles que se deben tener en cuenta para grabar el programa en el Atmega 324P son los que se muestran

![](_page_68_Picture_33.jpeg)

**Figura 3.6** Fusibles para Atmega324P

# **3.2. DISEÑO DEL SOFTWARE**

Se procedió a trabajar con 2 microcontroladores porque uno de ellos, el ATmega324P se destinó exclusivamente para el GLCD con su respectiva pantalla táctil, por la cantidad de memoria que utiliza, además debido a la cantidad de pines que se están usando como se muestra en la tabla 3.1, por lo tanto el otro microcontrolador ATmega164P se utiliza exclusivamente para el proceso de la máquina.

![](_page_69_Picture_176.jpeg)

**Tabla 3.1** Requerimiento de pines para los microcontroladores

Se usa un microcontrolador ATmega324P, por las siguientes razones:

- La memoria del programa para el GLCD y su pantalla táctil, requiere de 20 Kbytes y el Atmega324P tiene 32K bytes de memoria flash.
- Para el control, visualización del GLCD y su pantalla táctil, se necesitan 22 pines y el Atmega324P tiene 32 pines configurables como entradas y salidas.
- Se requieren 4 entradas analógicas para la pantalla táctil y el Atmega 324P tiene 8 Entradas Analógicas de 10 bits.
- Se requiere puerto para la comunicación con el microcontrolador del proceso y el Atmega324P tiene dos puertos seriales USART, programables.

• Se requiere grabar variables para el proceso y el Atmega 324P tiene 1 K bytes de memoria EEPROM

Se usa un microcontrolador ATmega164P, por las siguientes razones:

- La memoria del programa para el proceso requiere de 4 Kbytes y el Atmega164P tiene 16K bytes de memoria flash.
- Para el proceso, se necesita 15 pines y el Atmega164P tiene 32 pines configurables como entradas y salidas.
- Se requiere 2 entradas analógicas para las termocuplas y el Atmega 164P tiene 8 Entradas Analógicas de 10 bits.
- Se requiere puerto para la comunicación con el microcontrolador del proceso y el Atmega164P tiene dos puertos seriales USART, programables.
- Se requiere grabar variables para el proceso y el Atmega 164P tiene 512 bytes de memoria EEPROM

Para poder ejecutar todas las pantallas del GLCD se tienen que comunicar el microcontrolador del GLCD con el microcontrolador del proceso para lo cual se hace la comunicación serial con las siguientes características:

- Velocidad de comunicación: 9600 baudios
- 8 bits de datos
- 1 bit de parada
- No paridad

# **3.3. DIAGRAMAS DE FLUJO**

En la figura 3.7 y 3.8 se muestra el diagrama de flujo para el microcontrolador del GLCD (Atmega324P) con su respectiva subrutina

![](_page_71_Figure_0.jpeg)

**Figura 3.7** Diagrama de flujo para el microcontrolador del GLCD
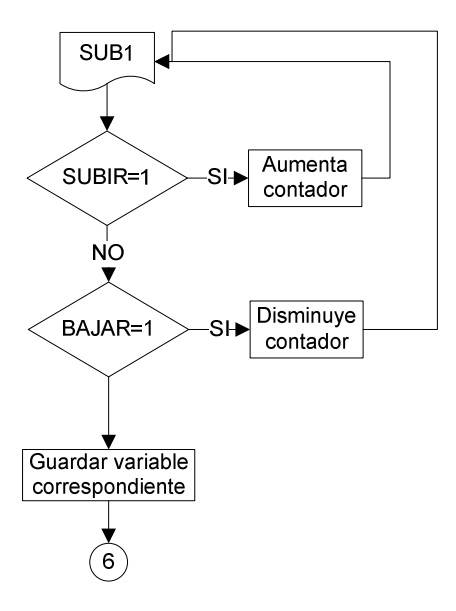

**Figura 3.8** Subrutina para el microcontrolador del GLCD

El programa realizado para el microcontrolador del GLCD básicamente está diseñado para mostrar las pantallas que se han asignado en los diferentes procesos y por medio de la pantalla táctil se tiene la interface hombre máquina (HMI), por lo tanto el operador podrá determinar el proceso que se realizará en la máquina

Se ha considerado 4 diferentes pantallas

- Pantalla menú
- Pantalla automático
- Pantalla manual
- Pantalla historial

En la pantalla "menú" se tiene las opciones: automático, manual e historial como se muestra en la figura 3.9 para que el operador decida el modo de trabajo de la máquina.

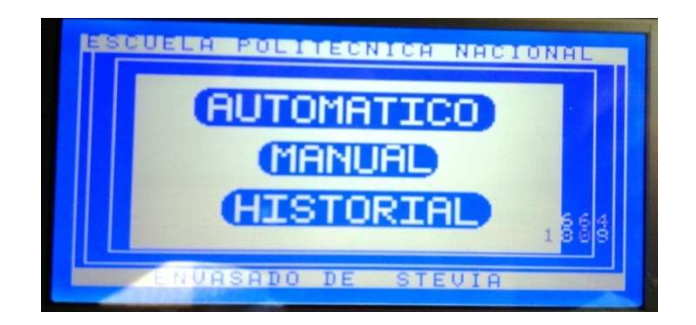

**Figura 3.9** Pantalla Menú

Para seleccionar el modo automático se presiona el botón "automático" que se presenta en la pantalla menú del GLCD

La pantalla automático se muestra en la figura 3.10 en esta pantalla se puede ingresar la temperatura para el sellado de la envoltura con los botones "subir" y "bajar" y con el botón "guardar" puedo almacenar los valores ingresados en este proceso. En la pantalla se tiene el botón "iniciar" el cual empieza el proceso automático del envasado de endulzante de stevia, en la pantalla se podrá visualizar la temperatura horizontal y vertical, la cantidad de sobres y el tamaño del sobre, además se puede pausar el proceso con el botón "pause" o se puede presionar el botón "stop" para detener el proceso actual y así poder ingresar nuevos valores de temperatura. Para salir al menú principal se tiene el botón "salir".

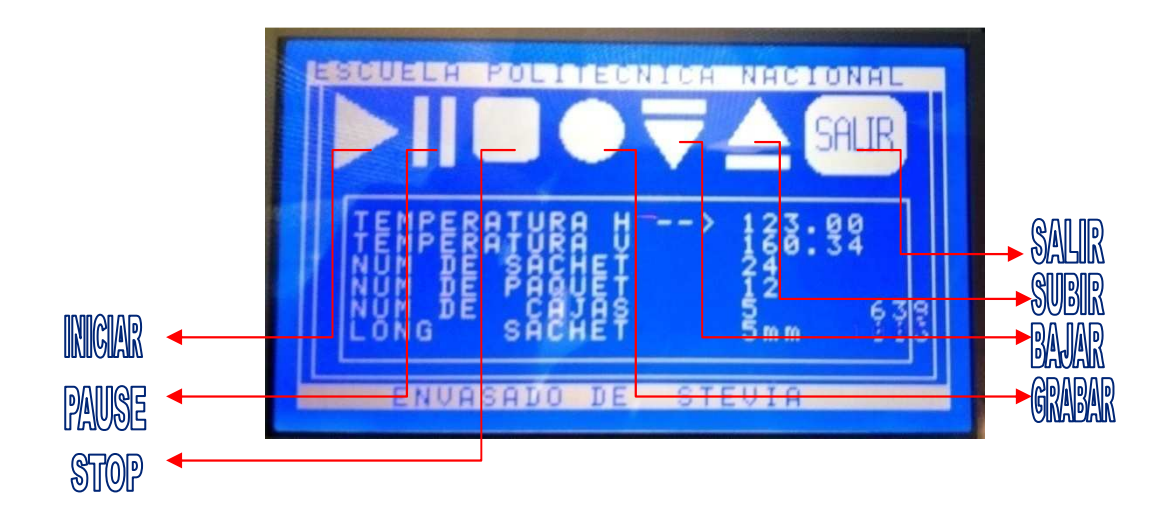

**Figura 3.10** Pantalla automático

Para seleccionar el modo manual se presiona el botón "manual" que se presenta en la pantalla menú del GLCD

En la pantalla manual que se muestra en la figura 3.11 se puede observar los botones que activan cada una de las cargas, es decir "MP" activará el motor principal, "EV" activará la electroválvula, "TH" (temperatura horizontal) activará la resistencia horizontal, "TV" (temperatura vertical) activará la resistencia vertical, "M1" activará el motor 1 y "M2" activará el motor 2, todas estas cargas se activan presionando en el botón respectivo y se desactivan al volver a presionar el mismo botón. También se tiene en la pantalla un lugar donde se puede visualizar las temperaturas. Para salir al menú principal se tiene el botón "Salir".

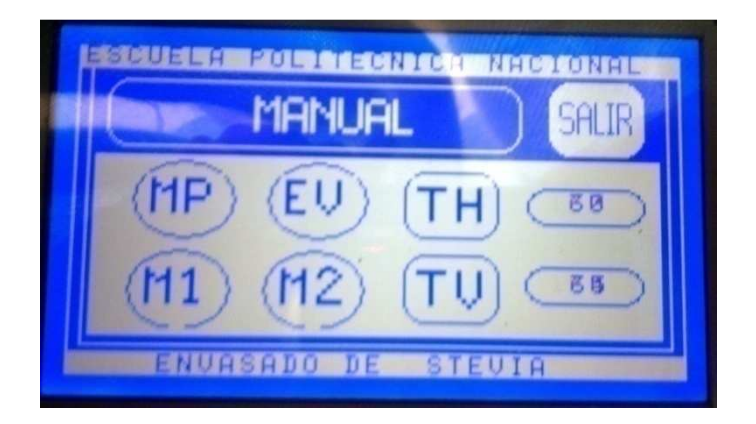

**Figura 3.11** Pantalla manual

Para seleccionar el modo historial se presiona el botón "historial" que se presenta en la pantalla menú del GLCD

En la figura 3.12 se muestra el historial donde se puede ver la cantidad de sobres que se han realizado en los dos últimos procesos anteriores, también en esta pantalla se tiene el botón "salir" para regresar al menú principal.

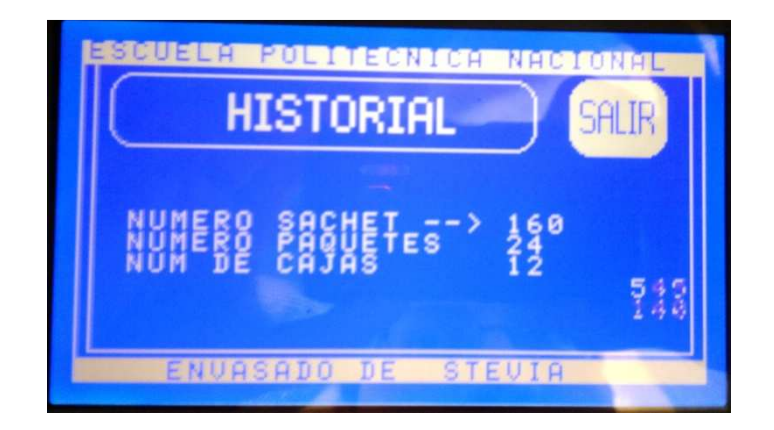

**Figura 3.12** Pantalla historial

El microcontrolador del proceso (Atmega164P). Recibe la señal de todos los sensores (inductivos, fotoeléctricos, proximidad, encoder, termocuplas), y se encarga de procesarlas de acuerdo a la lógica de operación que se muestra el diagrama de flujo de la figura 3.13 y 3.14 y activa las salidas de acuerdo a lo que se indique en la pantalla del GLCD.

El programa para el proceso primero inicializa las posiciones de origen y activan las resistencias térmicas, luego compara la temperatura con los valores de referencia si ya se alcanzaron las temperaturas de referencia y se estabilizó el sistema se activa el motor principal, el cual es energizado con 110 Vac.

Si el sensor inductivo que indica que los brazos están abiertos actúa. El motor de arrastre de la envoltura entra en funcionamiento.

Si la envoltura se tensiona se activa un sensor de proximidad debido a que un rodillo se levanta, si esto sucede entra en funcionamiento un motor de desenrollado el mismo que actúa hasta que la envoltura ya no esté tensionada

El encoder permite determinar la longitud del sobre si la longitud es la estimada se apaga el motor de arrastre.

Debido al arrastre de la envoltura un sensor fotoeléctrico se activa cuando detecta una marca negra de la envoltura, si esto sucede se energiza el freno con 24 VDC

Si otro sensor inductivo indica que los brazos están cerrados entonces se dosifica el endulzante por medio de una electroválvula.

Un sensor fotoeléctrico está conectado a un contador, por medio del cual se cuenta los sobres que se cortan cuando los brazos están cerrados.

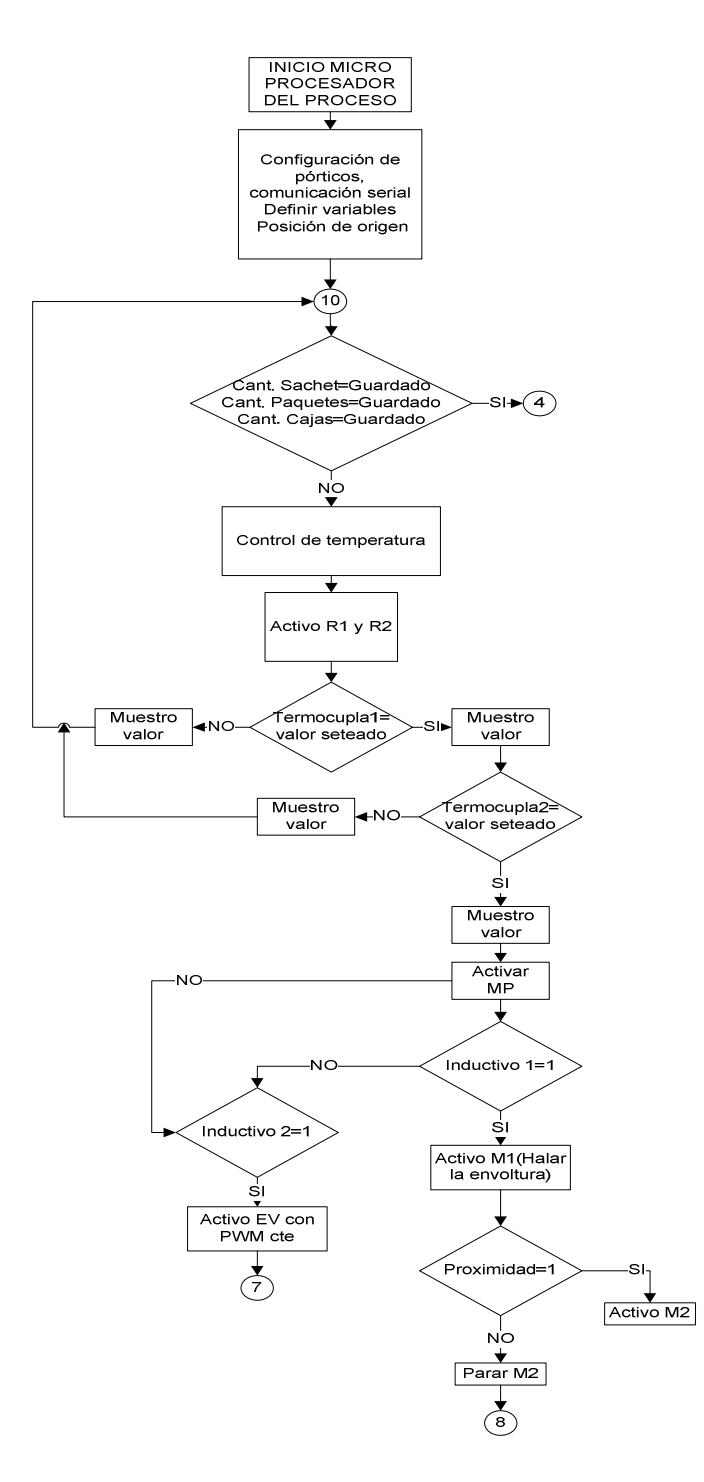

**Figura 3.13** Diagrama de flujo para el microcontrolador del proceso

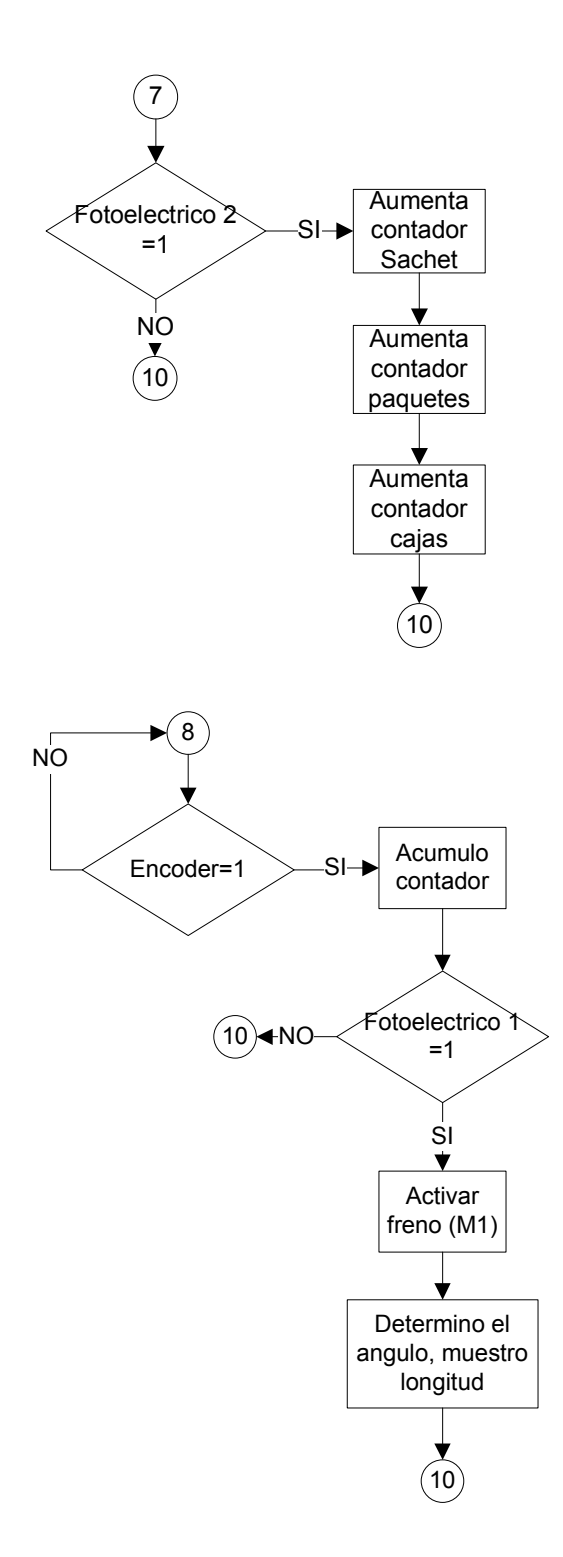

**Figura 3.14** Diagrama de flujo de las subrutinas para el microcontrolador del proceso

# **CAPÍTULO 4**

## **PRUEBAS Y RESULTADOS**

### **4.1. PRUEBAS Y RESULTADOS DEL FUNCIONAMIENTO**

Una vez finalizado la construcción de la tarjeta de control con su respectiva programación. Se instaló en el tablero de control como se observar en la figura 4.1 y este tablero de control se acopló en la máquina envasadora de stevia como se muestra en la figura 4.2.

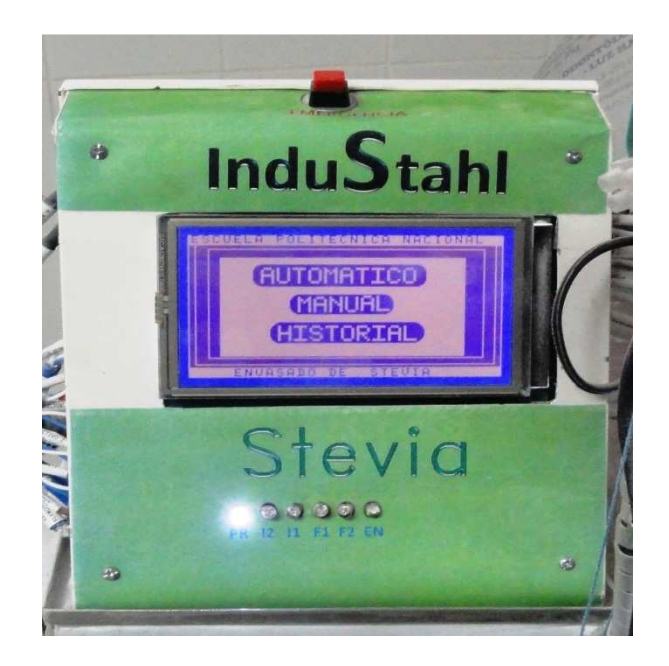

**Figura 4.1** Tablero de control

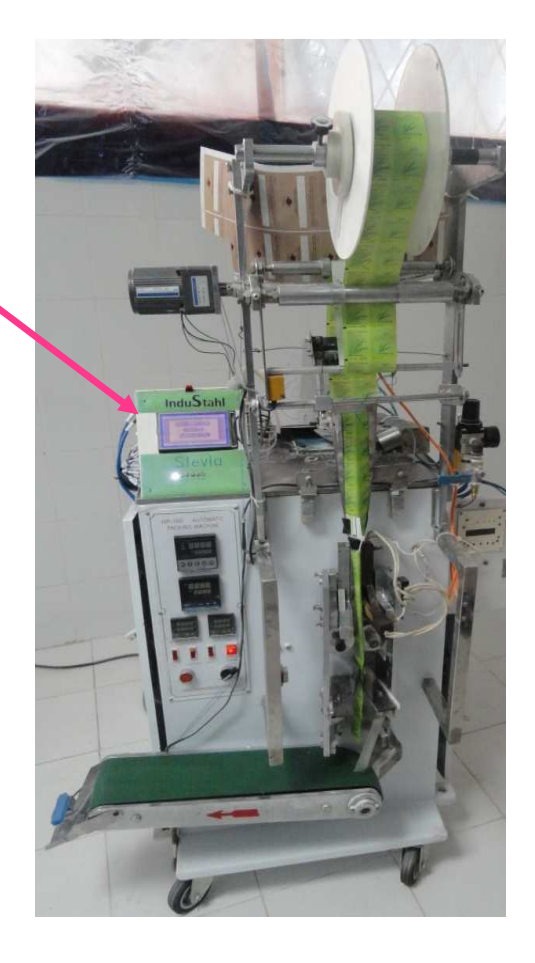

NUEVO CONTROL

**Figura 4.2** Envasadora implementada con el nuevo control

Luego de instalar el circuito de control se procedió a realizar las pruebas de funcionamiento para determinar el comportamiento de las salidas y entradas.

Salidas: Motor principal, motor para arrastre, motor para desenrollado, electroválvula y resistencias térmicas.

Entradas: Sensores inductivos, sensores fotoeléctricos, encoder y termocuplas.

Las pruebas se enfocaron en el cumplimiento de la secuencia del proceso.

Se realizaron las siguientes pruebas:

- Prueba de funcionamiento de la pantalla táctil.
- Prueba de lectura de los sensores con salida PNP y NPN en la tarjeta principal.
- Prueba de temperatura mediante termocuplas y su respectivo control.

• Prueba de activación en las salidas con sus respectivos circuito de potencia.

#### **4.1.1. PRUEBA DE FUNCIONAMIENTO DE LA PANTALLA TÁCTIL**

Las consideraciones que debe tener la pantalla táctil es identificar bien el botón que ha sido presionado es decir que debe tener bien calibrado el área donde se encuentran los botones de visualización, para lo cual 10 personas distintas presionaron 5 botones consecutivamente, en las diferentes pantallas mostradas, los resultados de la prueba se observa en la tabla 4.1.

|                | Acceso |    |                |             |              |  |  |
|----------------|--------|----|----------------|-------------|--------------|--|--|
| $n^{\circ}$    | EV     | M1 | M <sub>2</sub> | <b>PLAY</b> | <b>SALIR</b> |  |  |
| $\mathbf{1}$   | P      | P  | P              | P           | P            |  |  |
| $\overline{2}$ | P      | P  | P              | P           | P            |  |  |
| 3              | P      | P  | P              | P           | P            |  |  |
| $\overline{4}$ | P      | P  | P              | P           | P            |  |  |
| 5              | P      | P  | P              | P           | P            |  |  |
| 6              | P      | P  | P              | P           | P            |  |  |
| 7              | P      | P  | P              | P           | P            |  |  |
| 8              | F      | P  | P              | P           | P            |  |  |
| 9              | P      | P  | P              | F           | P            |  |  |
| 10             | P      | P  | F              | P           | P            |  |  |

**Tabla 4.1** Prueba de botones en la pantalla táctil P = Aprobó; F = Falló.

Otra consideración para la pantalla táctil es acceder y visualizar las diferentes pantallas que se muestran en el GLCD sin pérdida ni desvíos a otras pantallas cuando se presionan los diferentes botones para lo cual se tomaron 10 muestras de los diferentes botones y su acceso a las diferentes pantallas como se muestra en la tabla 4.2.

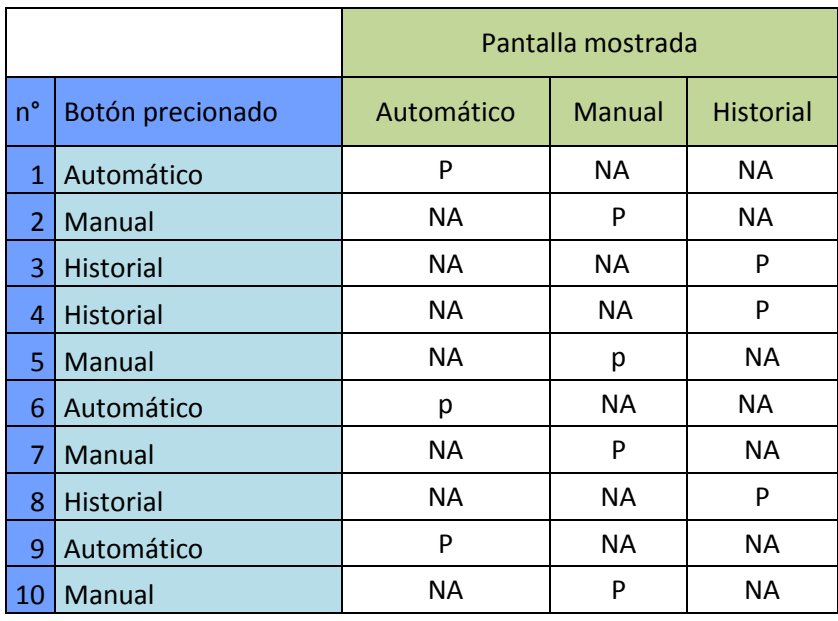

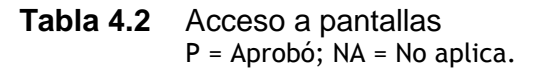

Los resultados de estas pruebas fueron aprobadas ya que para la tabla 4.1 el error es del 4% y el error para la tabla 4.2 es 0%, si se considera que fueron diferentes personas las que presionaron los botones, entonces el error de la tabla 4.1 no es digno de considerarse, y más si se toma en cuenta el área designado al botón.

# **4.1.2. PRUEBA DE TEMPERATURA MEDIANTE TERMOCUPLAS Y SU RESPECTIVO CONTROL.**

En la tabla 4.3 se muestra los resultados de las pruebas que se obtuvieron en el control de temperatura horizontal y vertical.

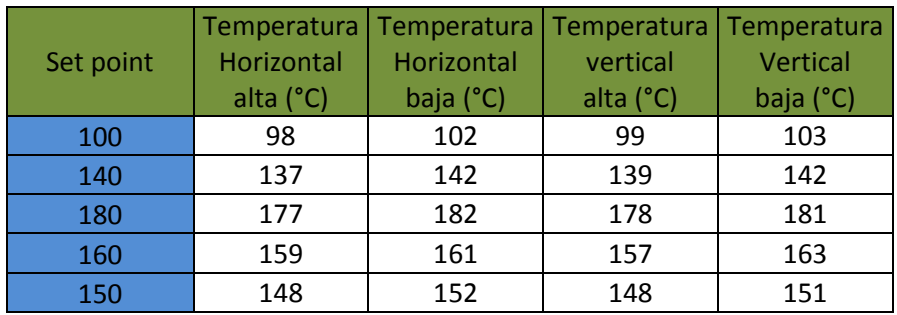

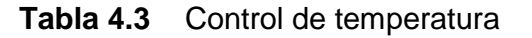

Como resultado se tiene que el control de temperatura tiene una histéresis de  $+3C$ 

#### **4.1.3. PRUEBA DE LOS SENSORES CON SALIDA PNP Y NPN.**

En esta prueba se procedió a obtener las señales de los sensores debido a que la lectura de los mismos es de mucha importancia, porque en el proceso, estos sensores determinan el accionamiento de los diferentes subprocesos.

Esta prueba permite verificar el correcto funcionamiento de los sensores con salida NPN y PNP como se muestra en la tabla 4.4

|               | Prueba de recepción de señal |   |            |             |             |                 |  |  |
|---------------|------------------------------|---|------------|-------------|-------------|-----------------|--|--|
| <b>Sensor</b> | <b>PNP</b>                   |   |            | <b>NPN</b>  |             |                 |  |  |
| $n^{\circ}$   | Fotoeléctrico 1   Encoder    |   | Proximidad | Inductivo 1 | Inductivo 2 | Fotoeléctrico 2 |  |  |
| 1             | P                            | P | P          | P           | P           | P               |  |  |
| 2             | P                            | P | P          | P           | P           | P               |  |  |
| 3             | P                            | P | P          | P           | P           | P               |  |  |
| 4             | P                            | P | P          | P           | P           | P               |  |  |
| 5             | P                            | P | P          | P           | P           | P               |  |  |
| 6             | P                            | P | P          | P           | P           | P               |  |  |
| 7             | P                            | P | P          | P           | P           | F               |  |  |
| 8             | p                            | P | P          | P           | P           | P               |  |  |
| 9             | P                            | P | P          | P           | P           | P               |  |  |
| 10            | P                            | P | P          | P           | P           | P               |  |  |

**Tabla 4.4** Prueba de Sensores con salida NPN y PNP P = Aprobó; F = Falló.

El resultado de lectura de los sensores son muy buenos ya que de 10 activaciones se obtuvo 0 % de error en los 5 sensores y solo el sensor fotoeléctrico 2 muestra un error del 10% debido a que el sensor no detectó el sobre que estaba en la banda transportadora por la ubicación del mismo, ya que en el proceso cuando se corta el sobre, este cae en cualquier lugar de la banda transportadora.

# **4.1.4. PRUEBA DE ACTIVACIÓN DE LAS SALIDAS CON SUS RESPECTIVOS CIRCUITO DE POTENCIA.**

Se activan las salidas por medio del control manual, con esto se determina si las cargas actúan cuando el control ejecuta la acción. La activación de las salidas se muestra en la tabla 4.5

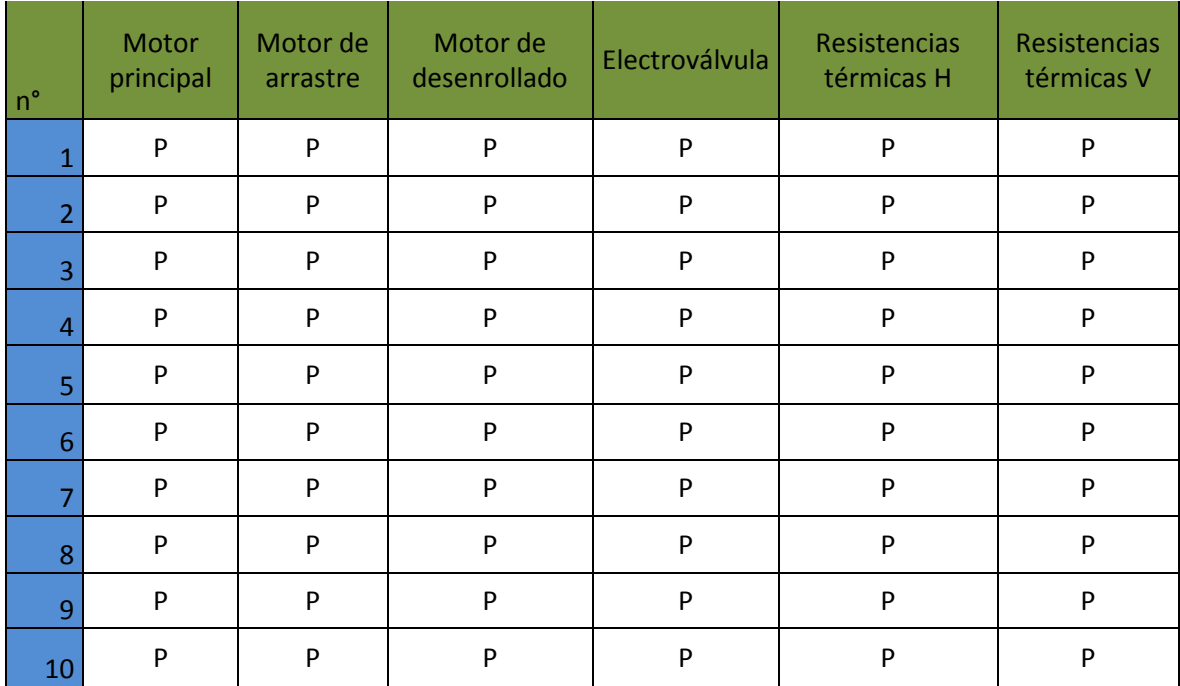

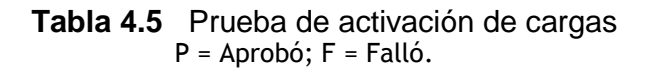

Como resultado se tiene que el error es de 0%, debido a que las salidas actúan cuando el controlador envía la orden de accionamiento.

#### **4.2. LONGITUD DEL SOBRE**

En la tabla 4.6 se muestra la longitud del sobre en mm, estos sobres se obtiene como producto final del proceso de envasado de endulzante de stevia.

|                | Tamaño del sobre |  |  |
|----------------|------------------|--|--|
| n°             | (mm)             |  |  |
| 1              | 49               |  |  |
| $\overline{2}$ | 47,5             |  |  |
| 3              | 49,5             |  |  |
| 4              | 48               |  |  |
| 5              | 49               |  |  |
| 6              | 49               |  |  |
| 7              | 49               |  |  |
| 8              | 48               |  |  |
| 9              | 48               |  |  |
| 10             | 50               |  |  |

**Tabla 4.6** Longitud del sobre

En la figura 4.3 se presenta el producto que se obtiene en el proceso.

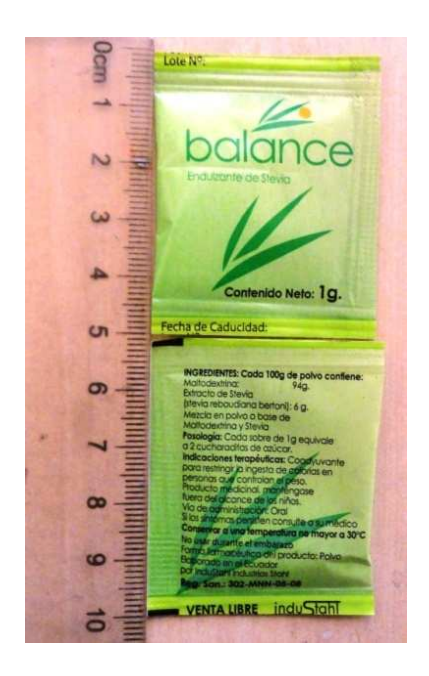

**Figura 4.3** Sobre de endulzante de stevia

Como resultado se tiene que la longitud del sobre es de 50 mm  $\pm$  2 mm.

### **4.3. COSTO DEL PROYECTO**

En la tabla 4.7, se muestra la lista de los elementos utilizados en el desarrollo de este proyecto.

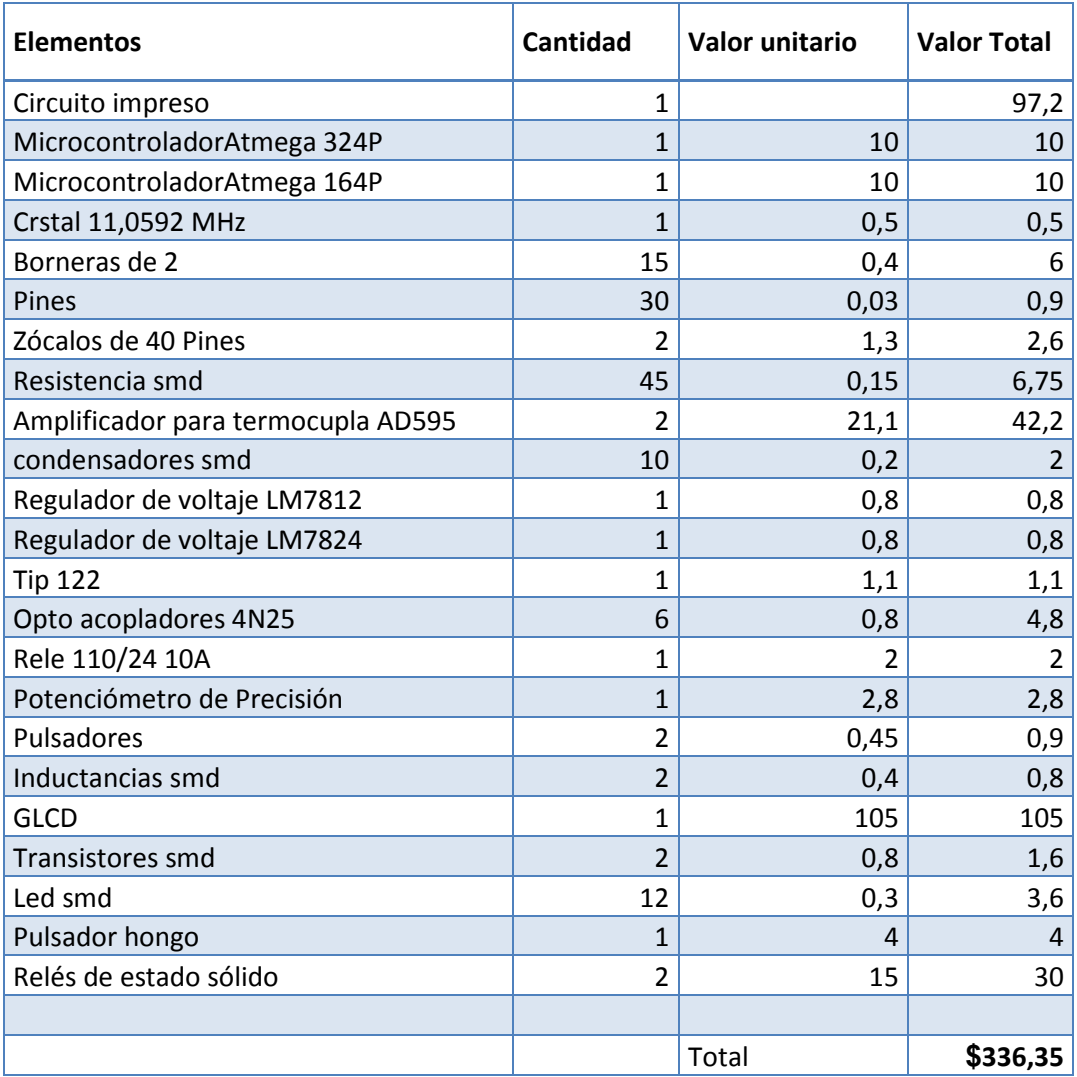

#### **Tabla 4.7** Acceso a pantallas

El costo de materiales del proyecto es de \$ 336,35 lo cual indica que es un costo prudente para las industrias lo más costoso del proyectos son las 480 horas hombre utilizadas para el desarrollo del mismo, si se determina un cálculo de 5 dólares la hora se obtiene que el costo de mano de obra es de \$2400 por la ingeniería y construcción del módulo por lo cual si se quiere reproducir solo se tendrá en cuenta el costo de los materiales y el costo de mano de obra se repartirá para el número de tarjetas que se realicen.

# **CAPÍTULO 5**

### **CONCLUSIONES Y RECOMENDACIONES**

#### **5.1. CONCLUSIONES**

En el proceso de envasado del endulzante de stevia, el control de temperatura es muy importante ya que de esto depende el obtener un buen sellado de los sobres y si esto se cumple, se convierte en un buen producto, caso contrario el sellado puede abrirse y regarse en el momento que el consumidor final lo manipule.

Debido a la implementación del nuevo control, se logró mejorar el proceso de envasado del endulzante de stevia; además se logró tener un sistema compacto con una sola tarjeta de control y no como se estaba trabajando antes con varios sistemas de control lo que le hacía prácticamente manual además esta tarjeta integra las salidas, las entradas del proceso y el interfaz hombre maquina que es amigable para el operador.

Es importante utilizar optoacopladores, transistores y relés para el microcontrolador debido a que muchos elementos se activan en periodos cortos de tiempos y luego se vuelven apagar, produciendo interferencia que puede afectar al sistema de control debido al continuo arranque y freno de motores, al encendido y apagado de la electroválvula.

#### **5.2. RECOMENDACIONES**

Se recomienda poner un variador de velocidad que controle la velocidad del motor principal porque de esto depende el corte y sellado de los sobres.

Se recomienda poner un freno electrónico debido al desgaste que incurre el freno mecánico.

Se debe adquirir elementos de calidad porque en el mercado existen muchos dispositivos al mismo precio pero no funcionan debido a que no son originales y esto hace que se pierda tiempo.

Para automatizar más el proceso se puede abastecer de manera automática el producto, por lo tanto se recomienda implementar un sistema de llenado para el recipiente surtidor, además también se podría considerar que este recipiente surtidor se mantenga en movimiento para una mejor dosificación.

Otra opción para mejorar el subproceso de dosificación es poner un motor de pasos para tener un mayor control sobre la dosificación en la máquina envasadora.

## **REFERENCIAS BIBLIOGRÁFICAS**

- 1. Instrumentación Electrónica, Miguel A. Pérez García, Juan C Álvarez Antón, Juan C Campo Rodríguez, Fco. Javier Ferrero Martin, Gustavo J. Grillo Ortega Antón, (2004), THOMSON
- 2. Instrumentación Industrial, Antonio Creus Sole, Tercera Edición, (Marcombo) Boixareu Editores
- 3. Amplificadores operacionales y circuitos integrados Coughlin Robert F.,Driscoll, Frederick F., (1999), Quinta Edición, Prentice Hall.
- 4. Aplicaciones Electrónicas con Microcontroladores, Ramiro Valencia B., (2008).
- 5. HP Automatic Fill Form Sealing Machine, USER'S MANUAL, ZHEJIANG HONGZHAN PACKING MACHNERYCO.
- 6. Atmega 164P/324P/644P Data Sheet, (2010), ATMEL. http://www.atmel.com/dyn/resources/prod\_documents/doc8011.pdf
- 7. Hardware Desing Considerations, ATMEL. http://www.atmel.com/dyn/resources/prod\_documents/doc2521.pdf

**PLANOS** 

(HOJAS DE DATOS)